**FC** Fuji Electric

# **&2037(85' (1(5\*,((RW 700**

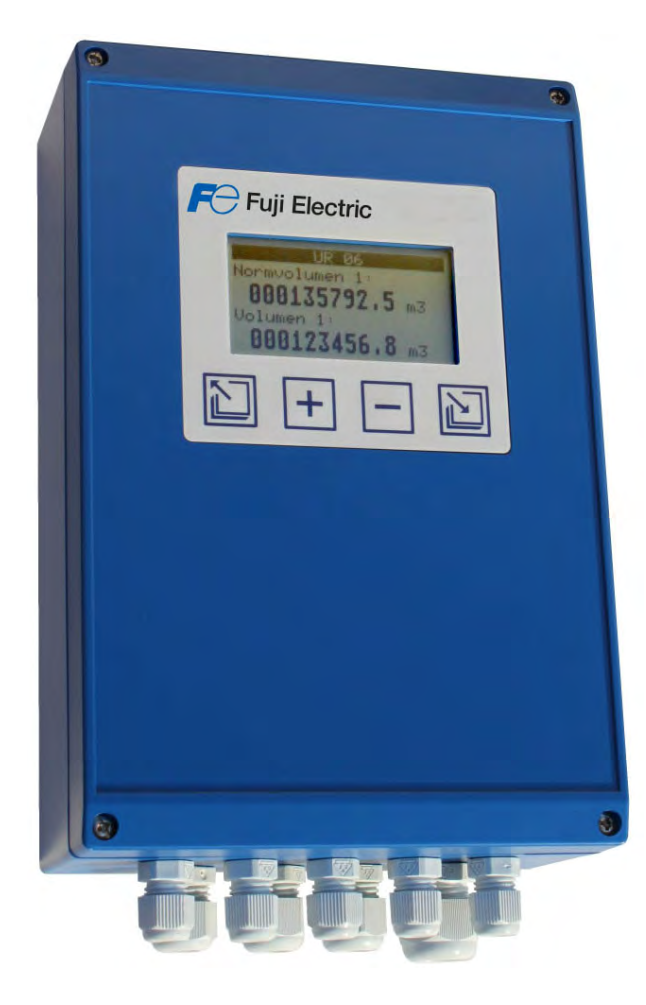

# **Fuji Electric France S.A.S.**

46, Rue Georges Besse - Z I du Brézet - 63 039 Clermont-Ferrand cedex 2 FRANCE France : Tél. 04 73 98 26 98 - Fax 04 73 98 26 99 - International : Tél. (33) 4 7398 2698 - Fax. (33) 4 7398 2699 E-mail : sales.dpt@fujielectric.fr – WEB : www.fujielectric.fr

# **Sommaire**

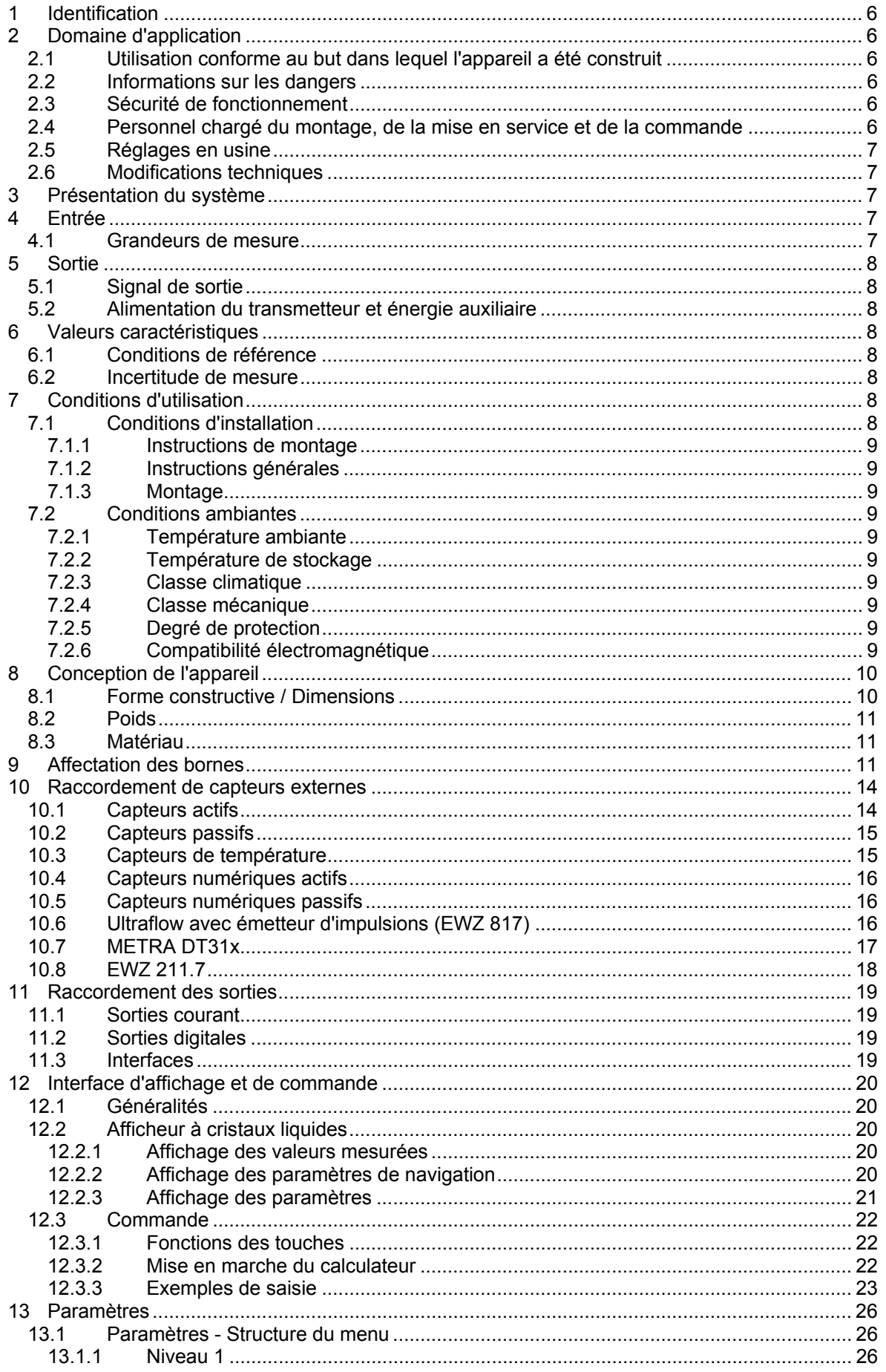

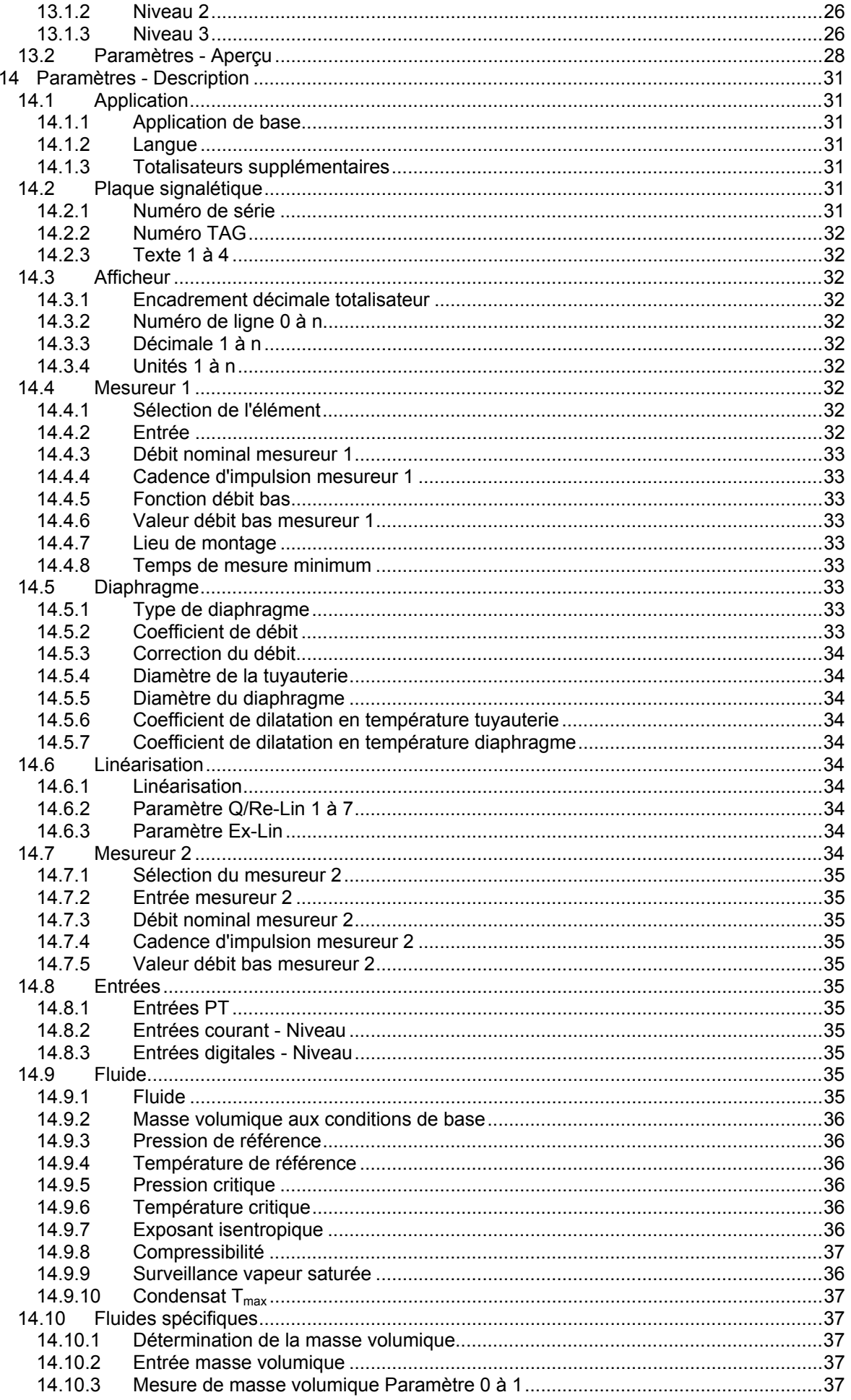

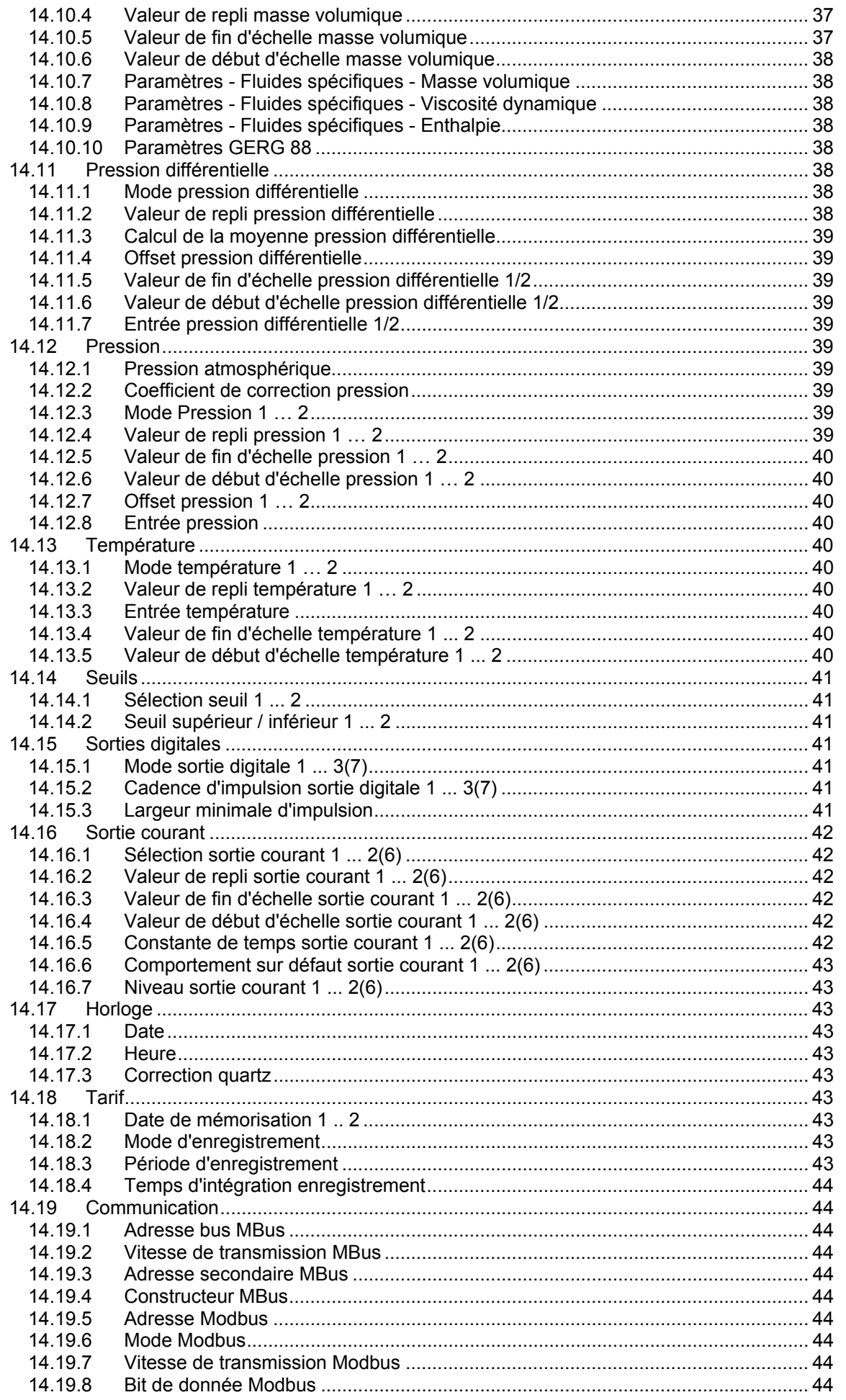

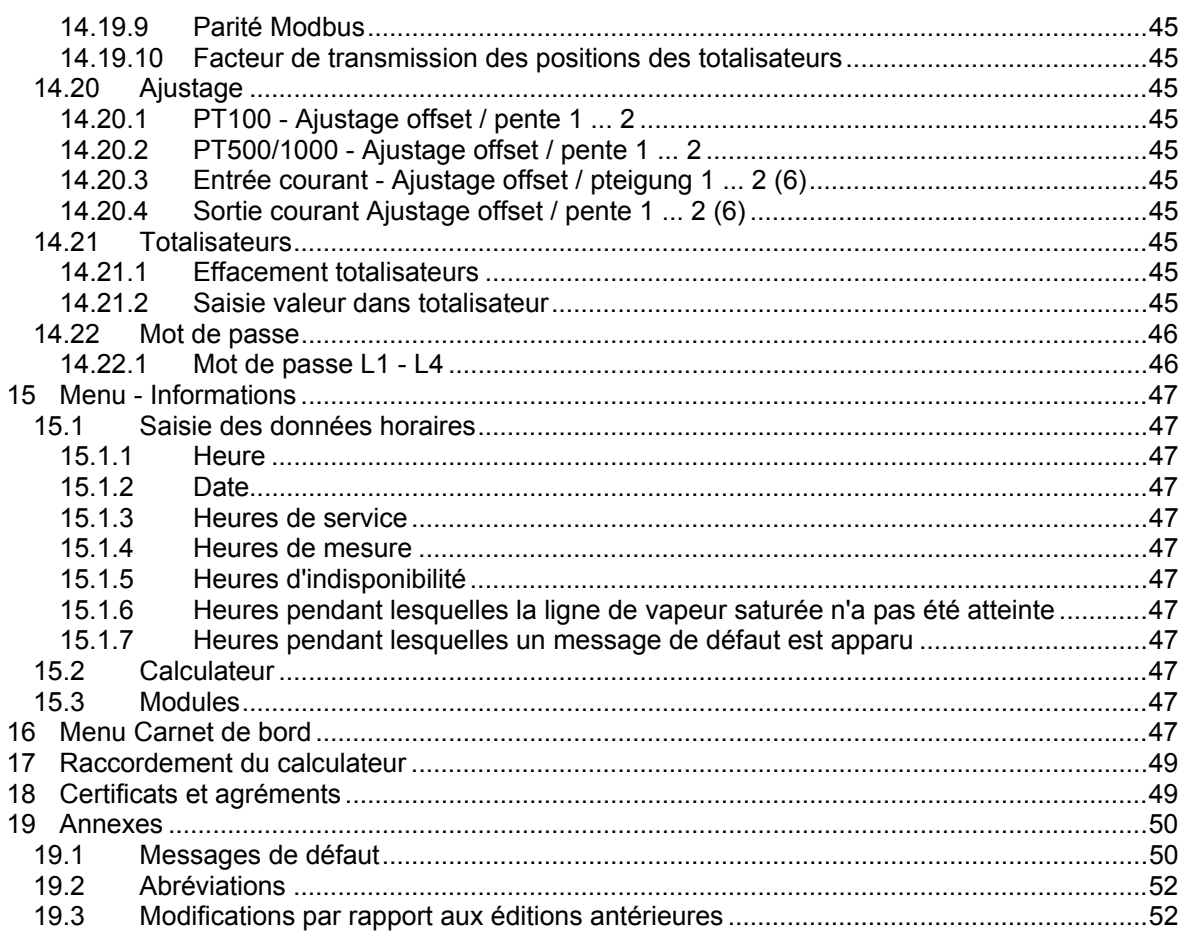

# **1 Identification**

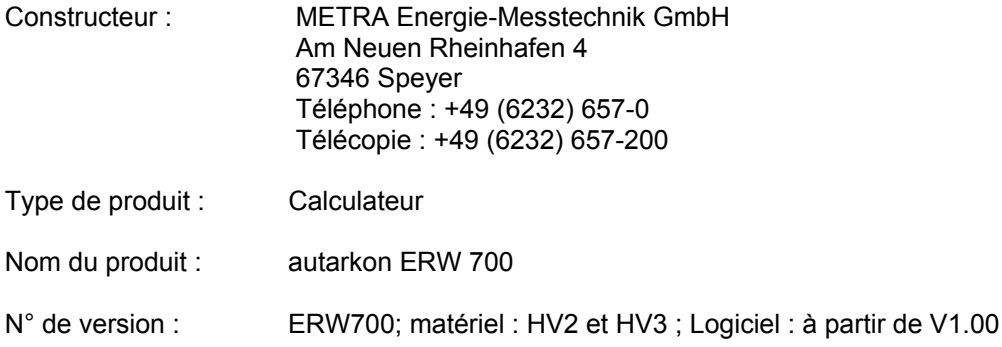

# **2 Domaine d'application**

# **2.1 Utilisation conforme au but dans lequel l'appareil a été construit**

Le calculateur ERW 700 sert à calculer les débits de produit et d'énergie de fluides sous forme de gaz, de liquides et de vapeur. Différents types de capteurs volumétriques, massiques, de débit, de pression, de température et de masse volumique peuvent y être raccordés. Les grandeurs sont déterminées à partir des valeurs mesurées et du paramétrage correspondant au type de fluide à mesurer. Les valeurs mesurées et calculées peuvent être transmises, en vue d'un traitement ultérieur, via des interfaces standard à configuration variable.

# **2.2 Informations sur les dangers**

Le calculateur ERW 700 a été construit pour fonctionner en toute sécurité. Il a été testé avant de quitter l'usine et correspond aux règles en termes de sécurité et de fiabilité.

Des situations dangereuses peuvent apparaître en cas d'utilisation inappropriée ou non conforme au but dans lequel l'appareil a été construit.

Par conséquent, il est important de tenir compte des avertissements.

# **2.3 Sécurité de fonctionnement**

Le calculateur ERW 700 ne doit pas être utilisé en zone explosible.

Le calculateur ERW 700 est conforme aux critères de sécurité suivants :

- Exigences de sécurité selon la norme EN 61010-1:2001
- Immunité selon les normes EN 61000-4-2, EN 61000-4-3, EN 61000-4-4, EN 61000-4-5, EN 61000-4-6, EN 61000-4-8
- Emissivité selon la norme EN 61326 classe A
- Compteur thermique selon la norme EN 1434-4 classe C
- Degré de protection du boîtier IP 65 selon la norme EN 60529

En cas de panne de courant, les données de paramétrage restent sauvegardées dans l'EEPROM.

# **2.4 Personnel chargé du montage, de la mise en service et de l'utilisation**

• Seul un personnel spécialisé dûment formé et autorisé par l'exploitant de l'installation est autorisé à procéder au montage, aux raccordements électriques, à  $\blacksquare$ mise en service, aux travaux de maintenance et à l'utilisation. La notice de mise en service doit avoir été lue et comprise et ses instructions doivent être impérativement observées. Un montage et une mise en service erronés peuvent entraîner des erreurs de mesure considérables et/ou endommager l'appareil.

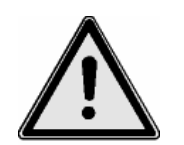

- Tenir compte, en principe, des dispositions et consignes en vigueur dans le pays où l'appareil est installé.
- Le raccordement erroné de la tension d'alimentation peut entraîner un danger de mort.

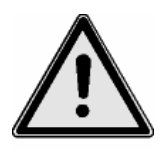

# **2.5 Réglages en usine**

Le calculateur ERW 700 est livré dans une configuration standard ou, en option, réglé en usine aux conditions de service indiquées sur la commande.

Les valeurs réglées figurent sur la fiche de données de configuration jointe à l'appareil.

Une modification inappropriée des paramètres peut être à l'origine d'erreurs de mesure.

### **2.6 Modifications techniques**

La société METRA Energie-Messtechnik GmbH se réserve le droit d'apporter des modifications techniques sans avis préalable en raison d'améliorations techniques.

# **3 Présentation du système**

Le calculateur ERW 700 est un appareil des plus modernes. Il dispose d'un afficheur graphique pour visualiser toutes les valeurs de mesure et de calcul pertinentes. Une commande par menu permet de modifier la configuration et les paramètres au moyen des touches en façade. Des cartes d'entrée et de sortie disponibles en option servent à élargir les fonctionnalités.

Le calculateur se compose des éléments suivants :

- Unité de calcul avec entrées et sorties intégrées (module de base)
- Afficheur à cristaux liquides et clavier à 4 touches
- Cartes d'entrée (en option)
- Cartes de sortie (en option)

# **4 Entrée**

### **4.1 Grandeurs de mesure**

Grandeurs de mesure électriques :

Courant, impulsion, fréquence, résistance, contact (état)

Grandeurs de mesure physiques :

 Température, pression, pression différentielle, volume (débit volumique), masse (débit massique), masse volumique

Particularité :

2 convertisseurs A/N indépendants de 24 bits pour mesure de résistance (température) et courant.

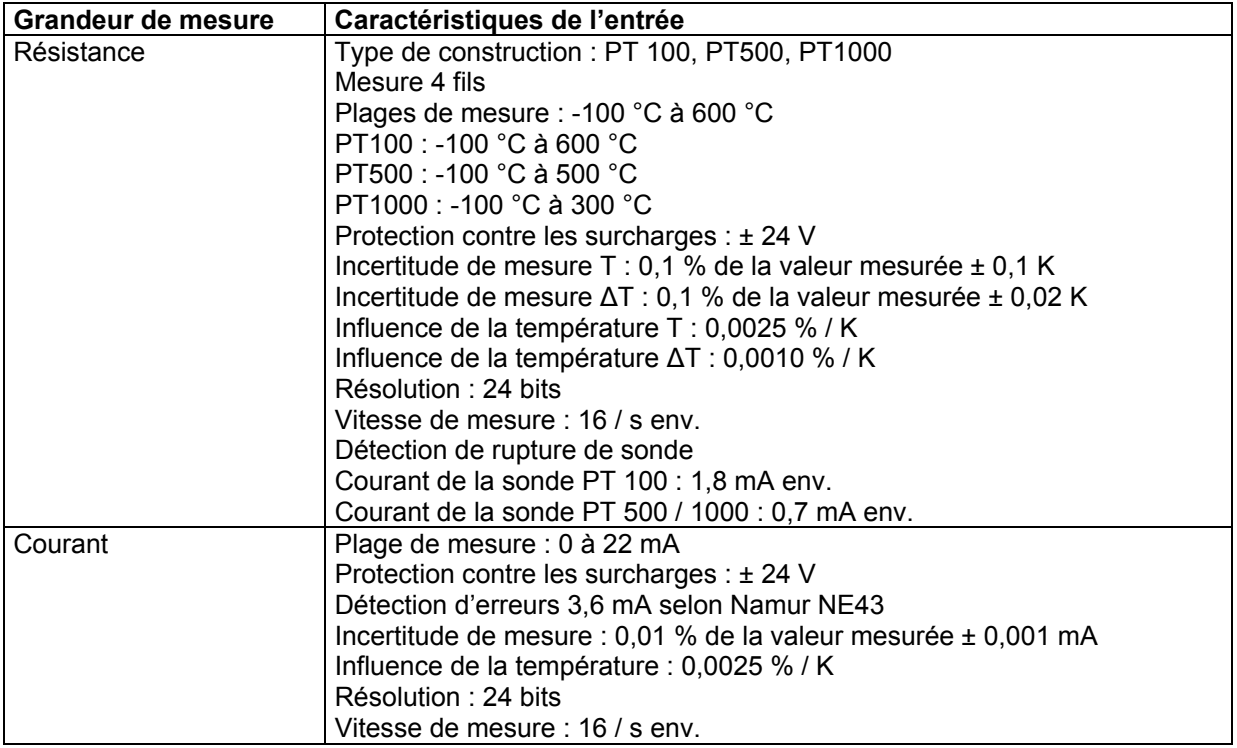

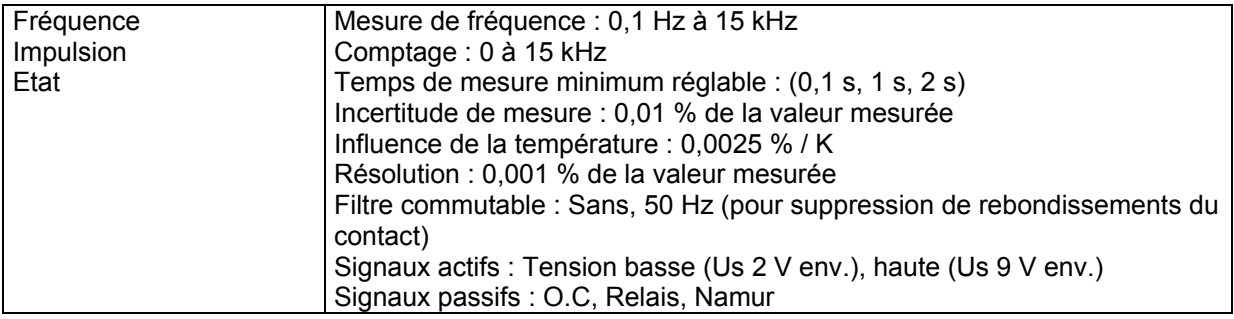

# **5 Sortie**

# **5.1 Signal de sortie**

Courant, impulsion, sortie logique, alimentation transmetteur

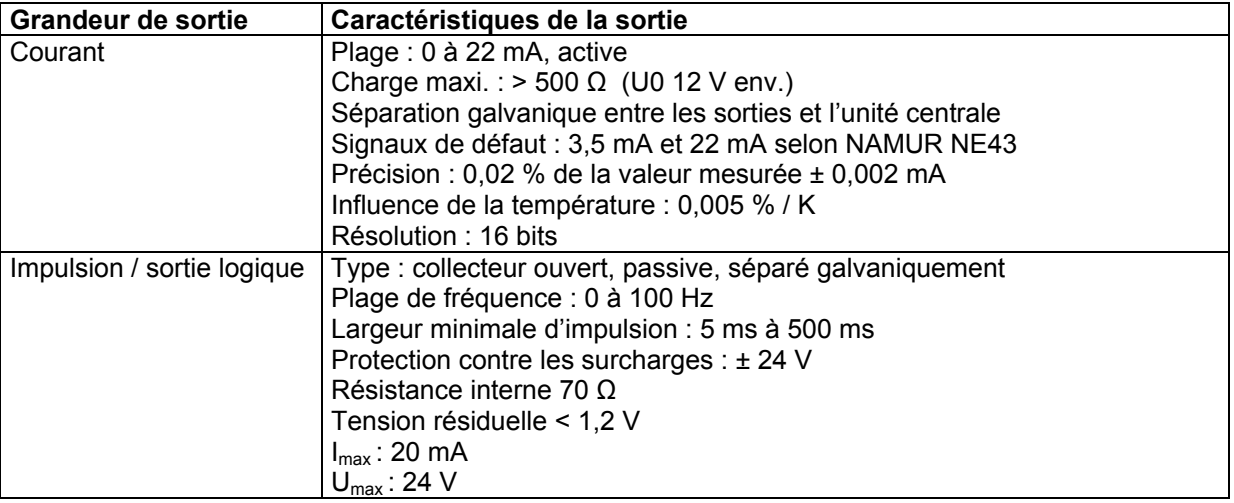

# **5.2 Alimentation du transmetteur et énergie auxiliaire**

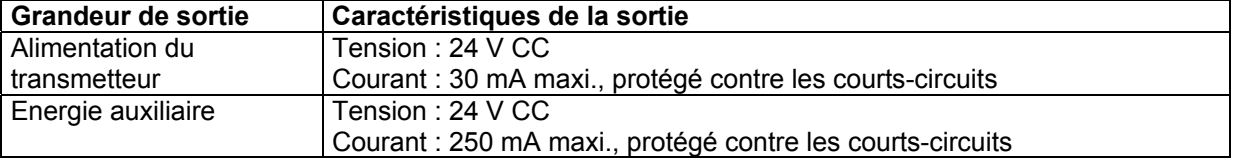

# **6 Valeurs caractéristiques**

# **6.1 Conditions de référence**

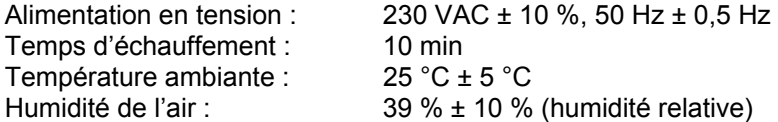

# **6.2 Incertitude de mesure**

Voir chapitre 4.1.

# **7 Conditions d'utilisation**

# **7.1 Conditions d'installation**

# 7.1.1 Instructions de montage

Lire attentivement et tenir compte de la présente notice avant de procéder au montage et **a** la mise en service.

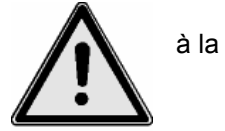

### 7.1.2 Instructions générales

Respecter les données de service indiquées sur le boîtier. Tenir compte des indications figurant sur la confirmation de commande et sur la fiche d'exécution. L'utilisation avec d'autres données de service n'est possible qu'après concertation et mention du numéro de série de l'appareil.

#### 7.1.3 Montage

Il existe différentes variantes de montage :

- Boîtier avec afficheur à cristaux liquides pour montage mural
- Boîtier sans afficheur à cristaux liquides pour montage mural et boîtier avec afficheur à cristaux liquides déporté
- Boîtier pour montage en armoire et montage déporté de l'afficheur dans la porte
- Boîtier pour montage en tiroir

# **7.2 Conditions ambiantes**

7.2.1 Température ambiante

0° C à +55° C

7.2.2 Température de stockage

-30° C à +70° C

7.2.3 Classe climatique

Selon la norme EN 1434 classe C

#### 7.2.4 Classe mécanique

Selon la directive européenne 2004/22/CE classe M1

#### 7.2.5 Degré de protection

IP65 CEI 529 / EN 60529 (montage mural en boîtier plastique ABS) En cas de montage déporté, le calculateur (avec couvercle supplémentaire fermé) a le degré de protection IP65, le couvercle avec afficheur et touches a le degré IP20.

IP20 Boîtier pour tiroir 19''

#### 7.2.6 Compatibilité électromagnétique

Emissivité

• EN 61326 classe A

Immunité :

- Interruption de l'alimentation secteur : 20 ms, pas de perturbations
- Champs électromagnétiques : 10 V/m (80 à 2700 MHz) selon EN 61000-4-3
- Champs électromagnétiques : 30 V/m (800 à 2000 MHz) selon EN 61000-4-3
- Emission conduite HF : 0,15 à 80 MHz, 10 V selon EN 61000-4-6
- Décharge électrostatique : 4 kV contact / 8 kV indirect selon EN 61000-4-2
- Immunité aux transitoires rapides en salves (alimentation CA et CC) : 4 kV selon EN 61000-4-4
- Immunité aux transitoires rapides en salves (signal) : 1 kV / 2 kV selon EN 61000-4-4
- Immunité aux ondes de choc (alimentation CA et CC) : 1 kV / 2 kV selon EN 61000-4-5
- Immunité aux ondes de choc (signal) : 500 V / 1 kV selon EN 61000-4-5
- EN1434-4 classe C
- Directive européenne 2004/22/CE classe E2

# **8 Conception de l'appareil**

# **8.1 Forme constructive / Dimensions**

1. Boîtier plastique ABS standard

Vue de côté

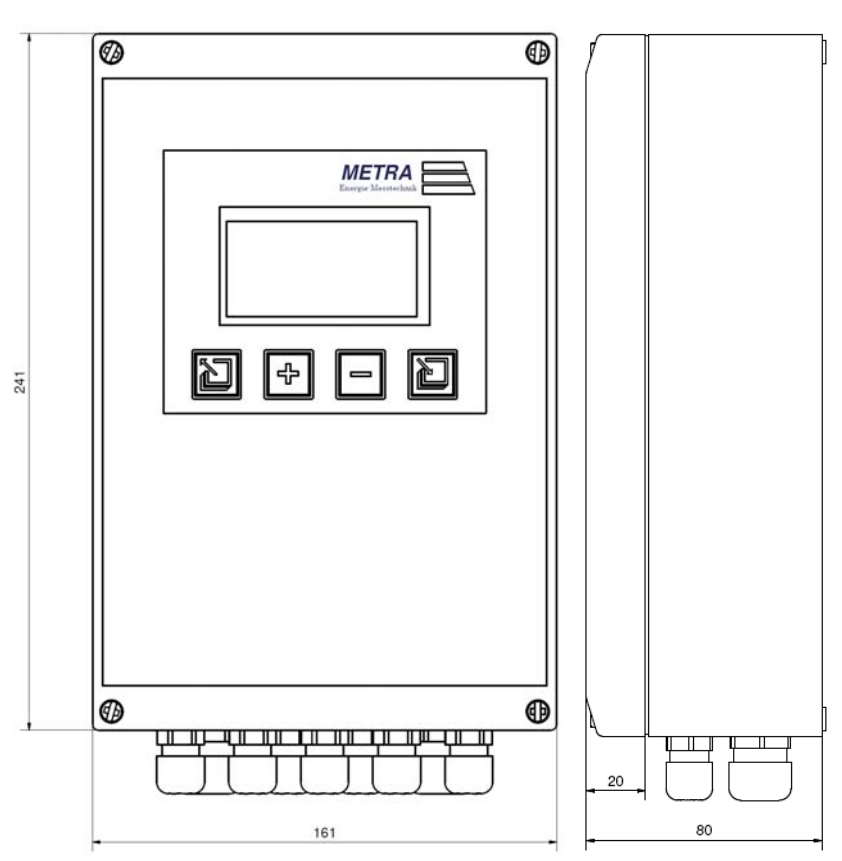

Montage mural :

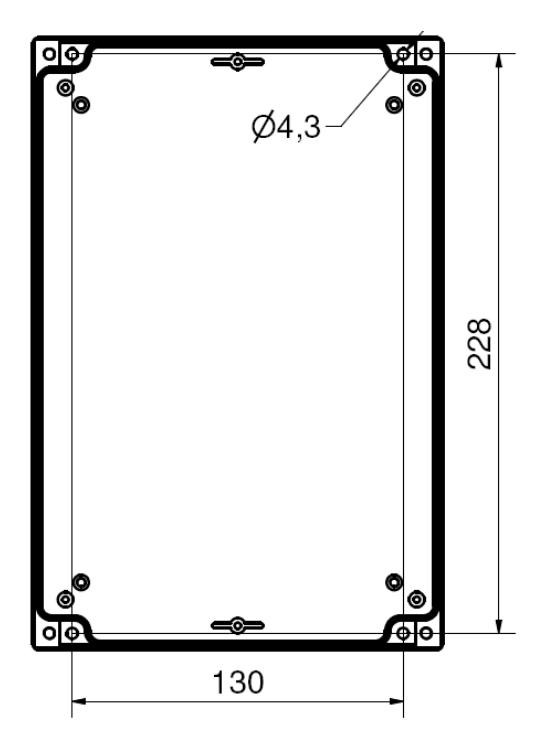

# 2. Boîtier pour tiroir 19''

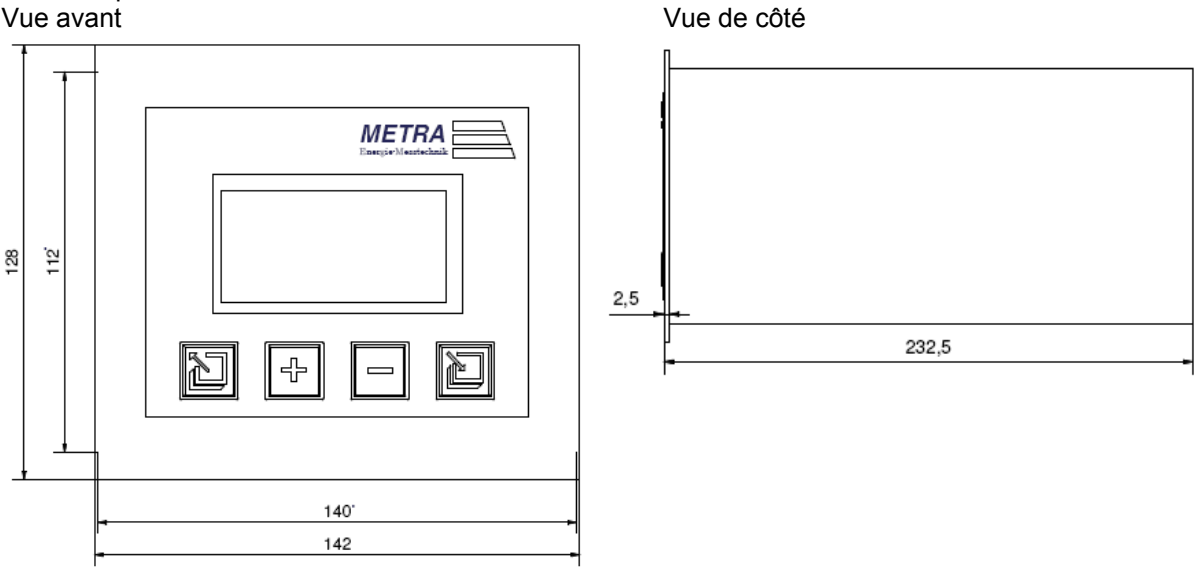

Toutes les dimensions sont indiquées en mm

# **8.2 Poids**

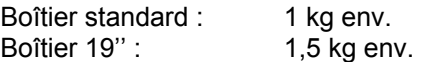

# **8.3 Matériau**

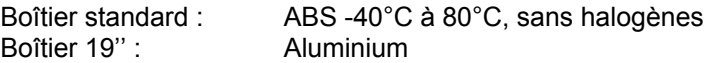

# **9 Affectation des bornes**

Tenir compte du fait que la numérotation des bornes a changé entre les différentes versions de matériel. HV 2 a 40 bornes à deux étages, la liaison avec l'afficheur étant établie sur le bornier. HV 3 a 36 bornes à deux étages, la liaison avec l'afficheur étant établie via un connecteur western. Seule l'affectation actuelle des bornes (HV 3) sera utilisée aux pages suivantes.

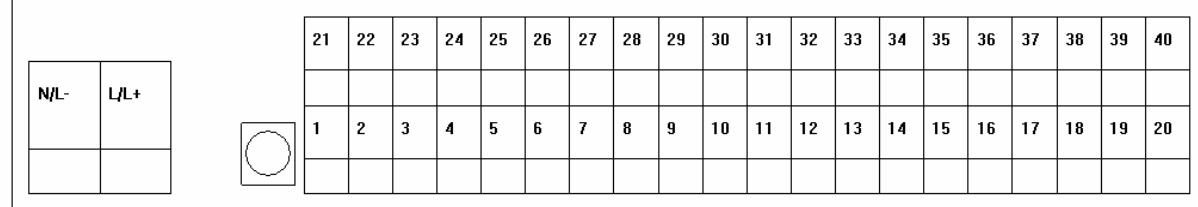

Bornes appareil de base HV2

# Bornes appareil de base HV3

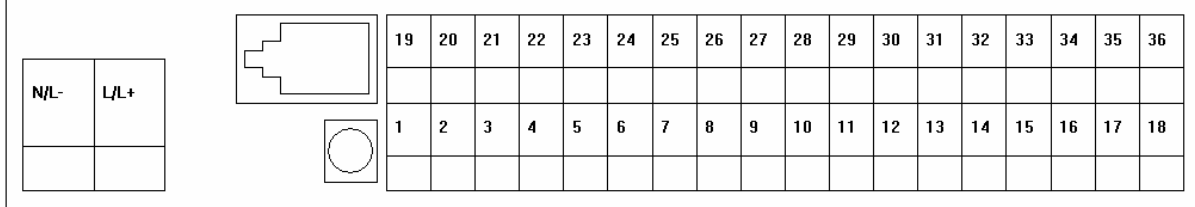

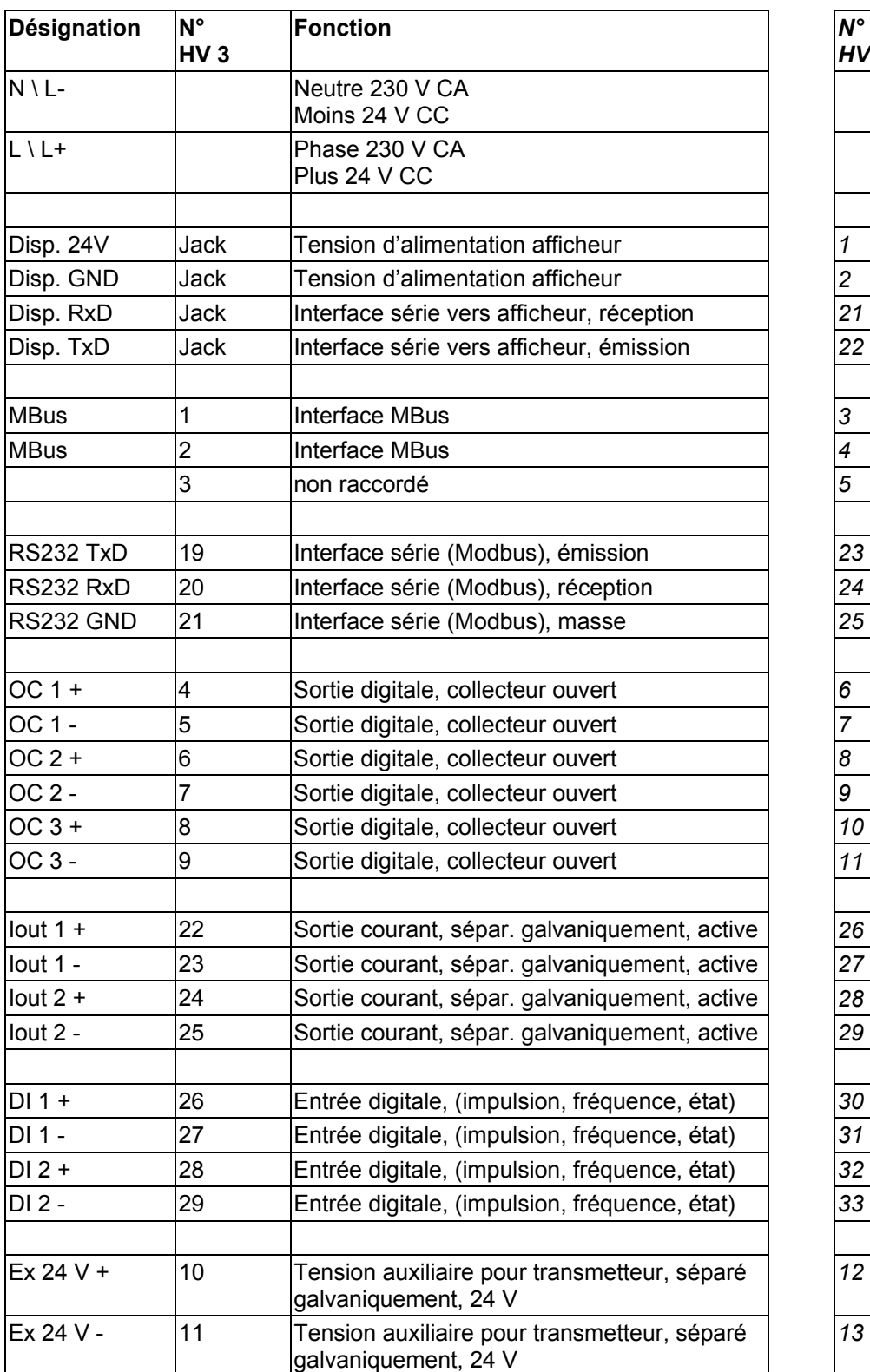

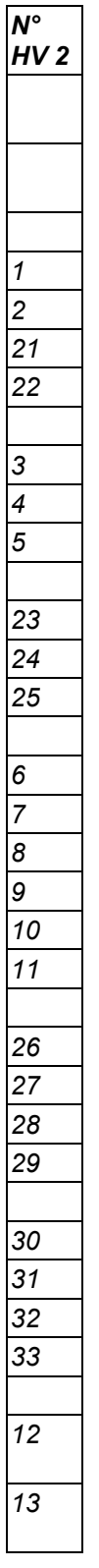

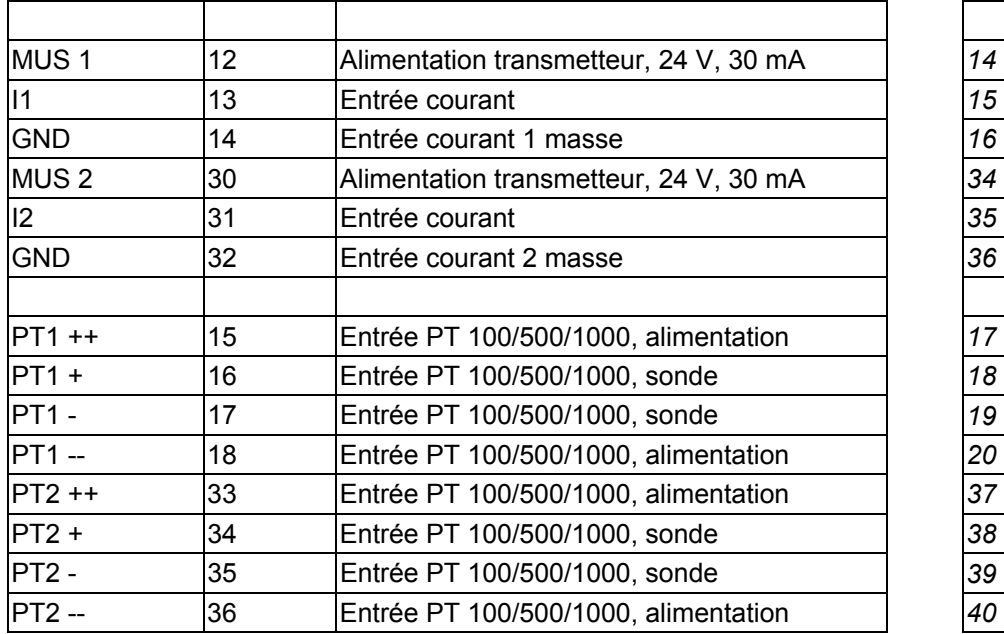

#### **Affectation des bornes Afficheur**

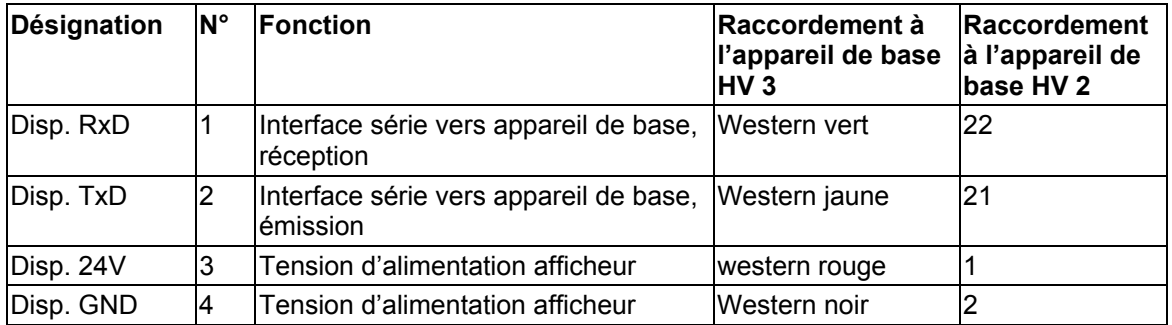

Liaison entre l'appareil de base HV3 et l'afficheur V3 via un câble avec jack RJ10 aux deux extrémités.

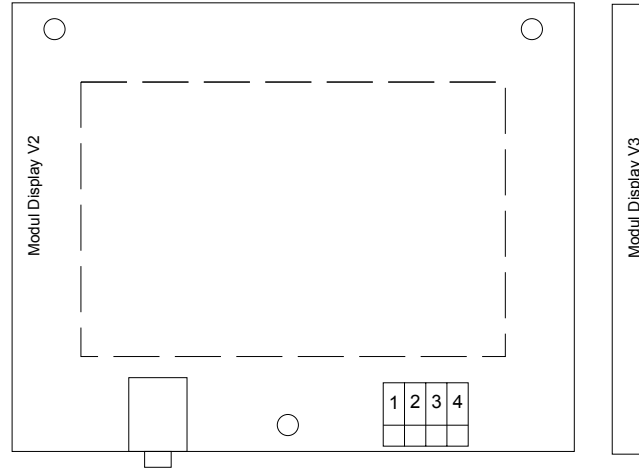

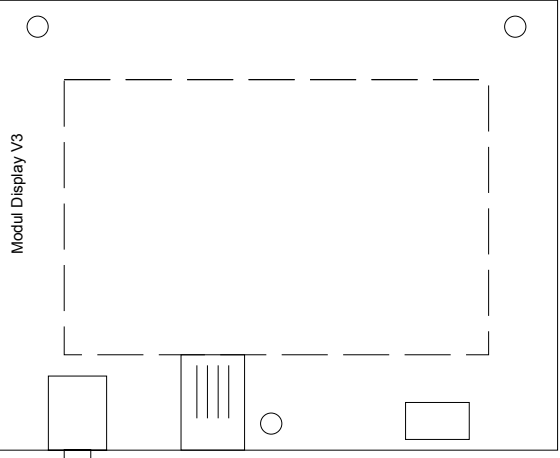

#### **Affectation des bornes Modules (module optionnel)**

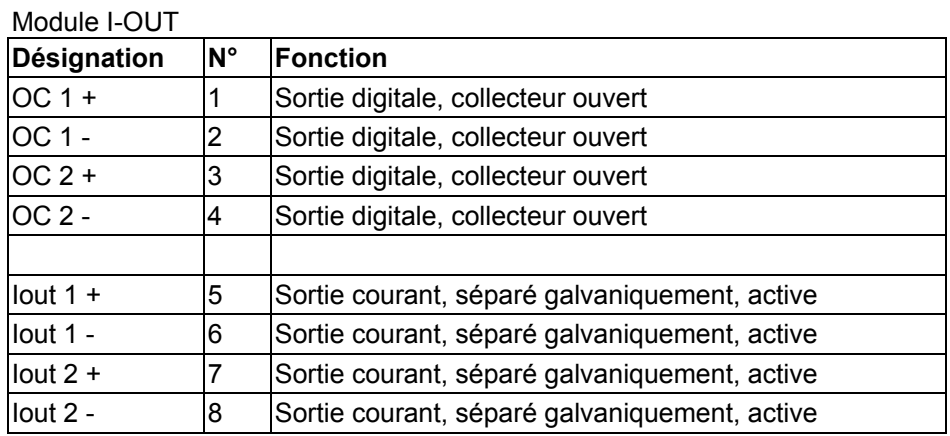

Module I-IN

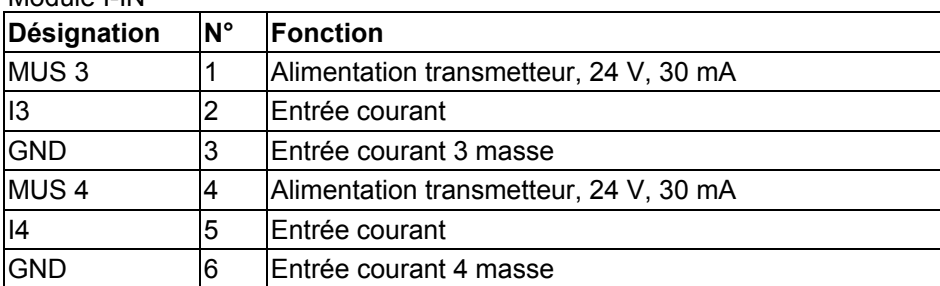

# **10 Raccordement de capteurs externes**

# **10.1 Capteurs actifs**

Raccordement de capteurs ayant une propre alimentation électrique et disposant d'une sortie courant active.

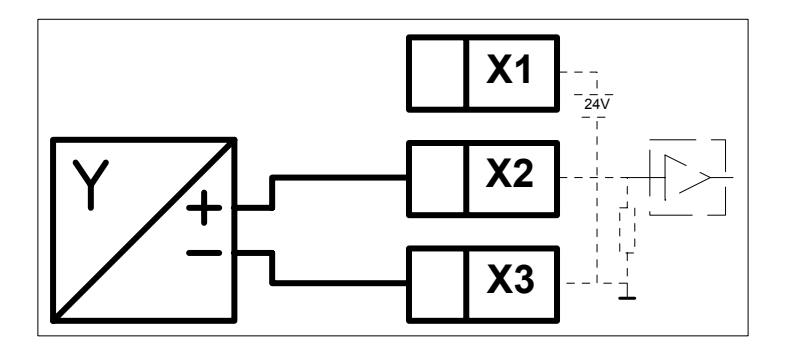

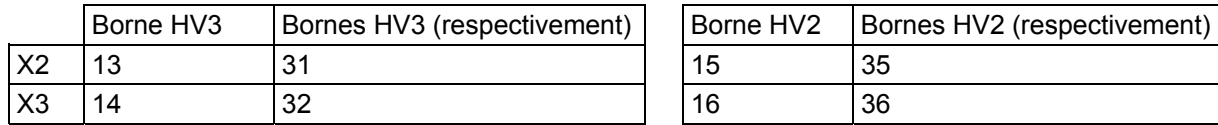

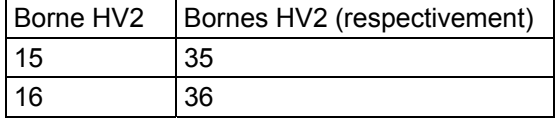

# **10.2 Capteurs passifs**

Raccordement de capteurs n'ayant pas d'alimentation électrique (transmetteur 2 fils).

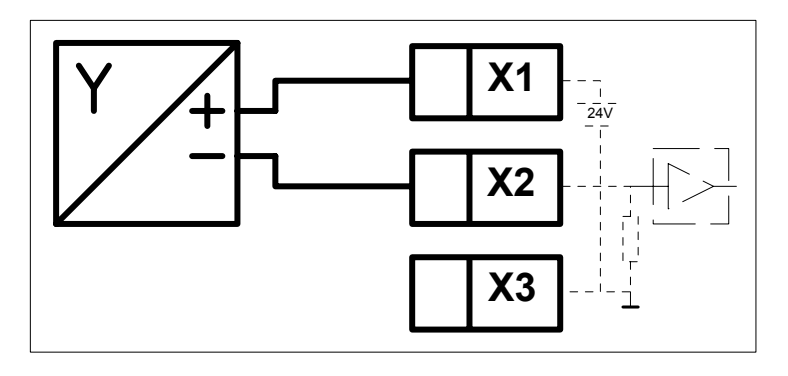

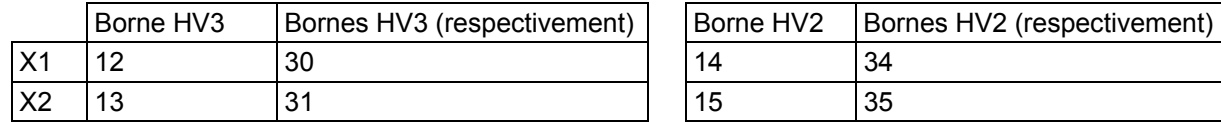

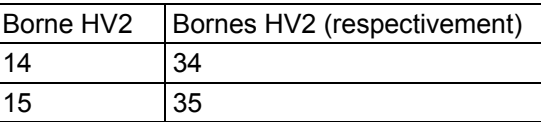

# **10.3 Capteurs de température**

Raccordement de sondes de température (PT100, PT500, PT1000). Pour un raccordement de capteurs 2 fils, les bornes X1-X2 ainsi que X3-X4 sont à shunter.

L'entrée doit être configurée via le logiciel.

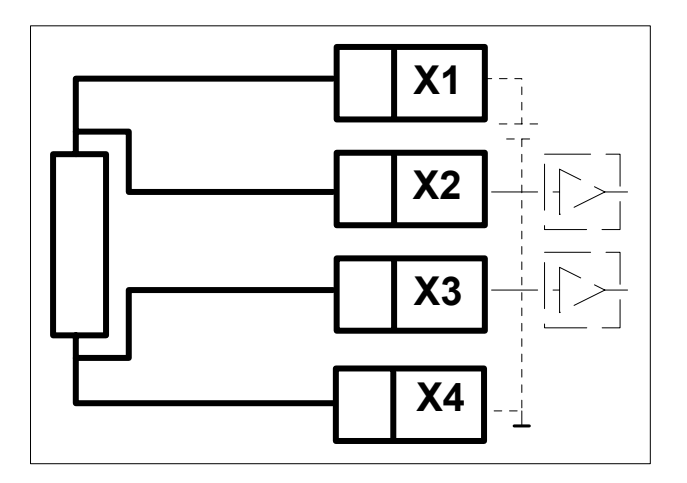

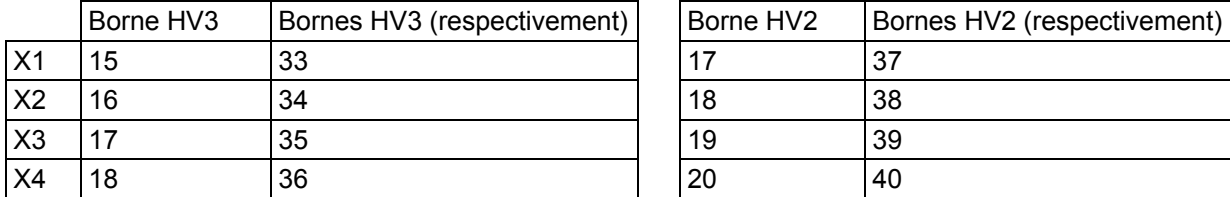

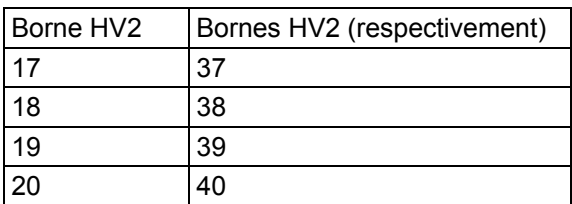

### **10.4 Capteurs numériques actifs**

Raccordement de capteurs numériques délivrant un signal de tension. L'entrée doit être configurée via le logiciel.

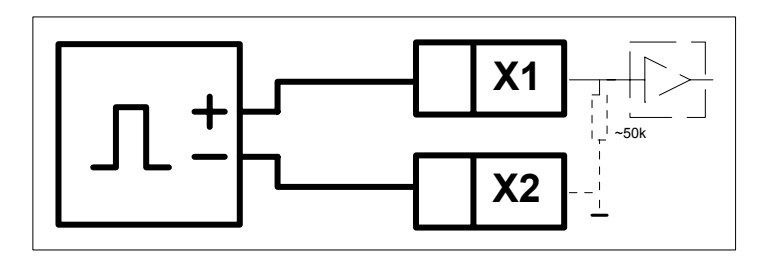

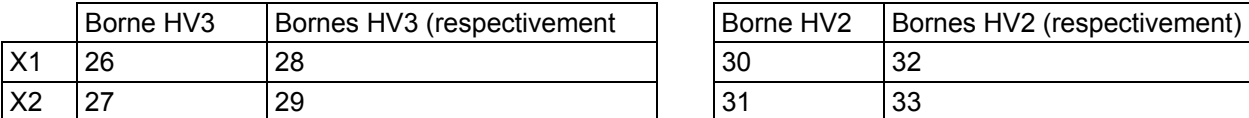

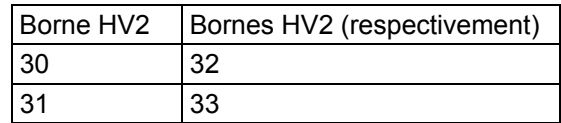

#### **10.5 Capteurs numériques passifs**

Raccordement de capteurs numériques ayant une sortie passive (relais, collecteur ouvert, NAMUR). L'entrée doit être configurée via le logiciel.

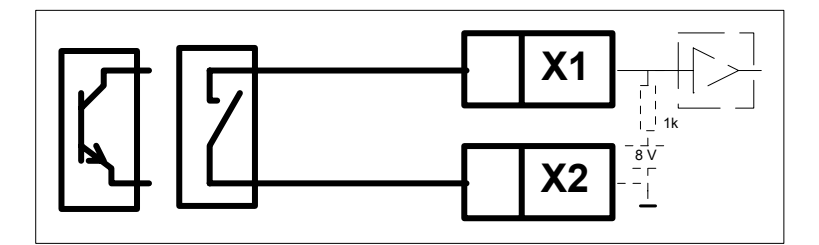

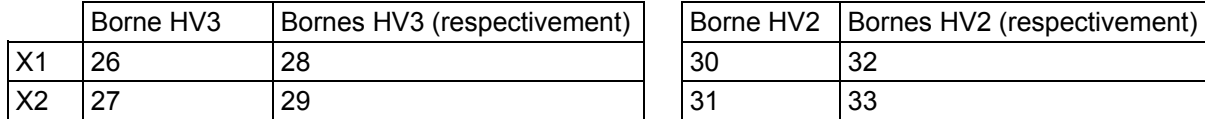

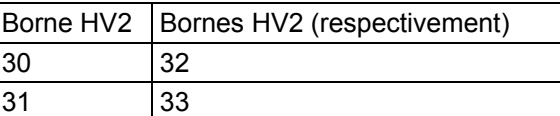

# **10.6 Ultraflow avec émetteur d'impulsions (EWZ 817)**

Raccordement d'un Ultraflow avec émetteur d'impulsions.

Pour le câblage entre le capteur volumétrique et l'émetteur d'impulsions ainsi que le raccordement de l'alimentation électrique de l'émetteur d'impulsions, se reporter à la notice de mise en service de l'Ultraflow.

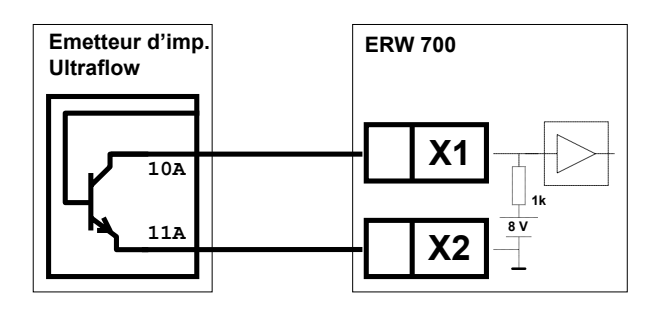

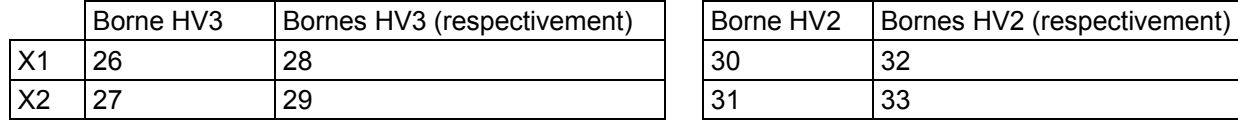

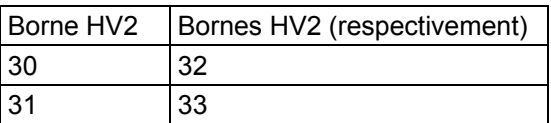

# **10.7 METRA DT31x**

Raccordement d'un DT 31x avec transmetteur de pression absolue intégré

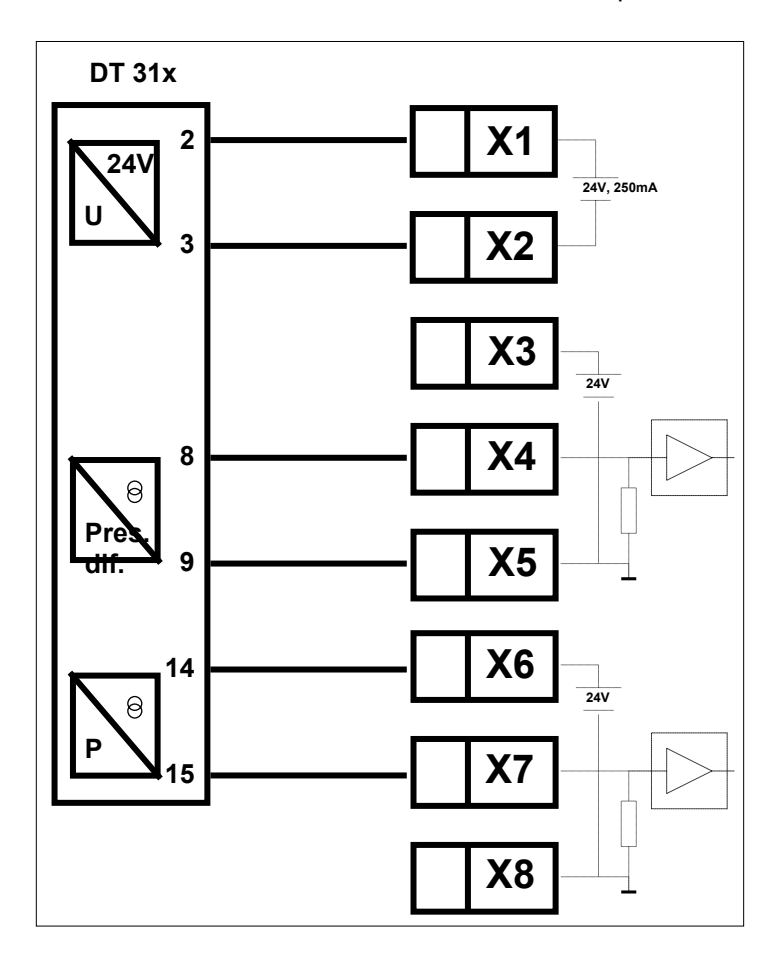

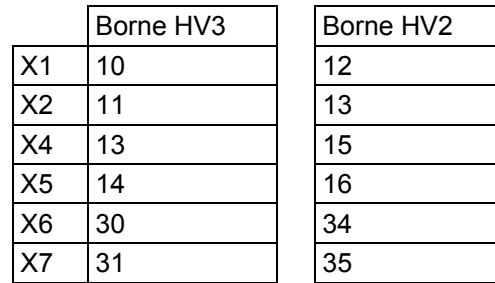

# **10.8 EWZ 211.7**

Raccordement d'un EWZ 200 (transmetteur des séries EWZ 210 et EWZ 211). Attention : Raccordement possible uniquement à une électronique modifiée du calculateur ERW 700.

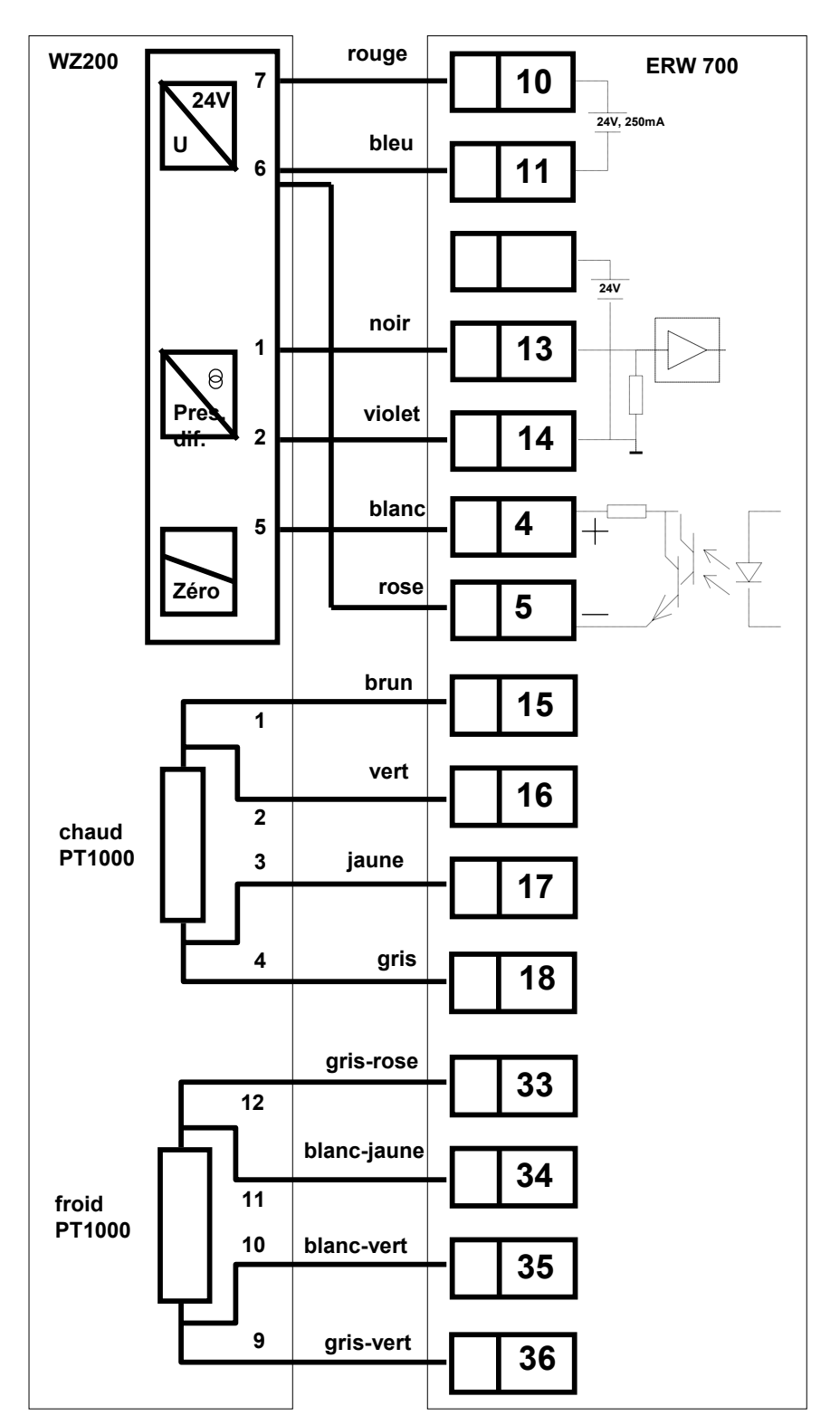

# **11 Raccordement des sorties**

# **11.1 Sorties courant**

Sortie courant active

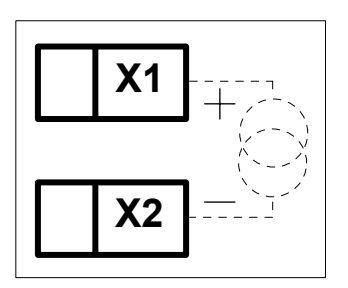

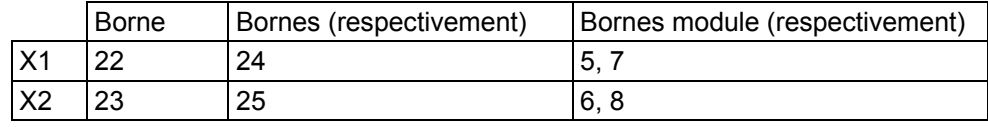

# **11.2 Sorties digitales**

Opto-coupleur.

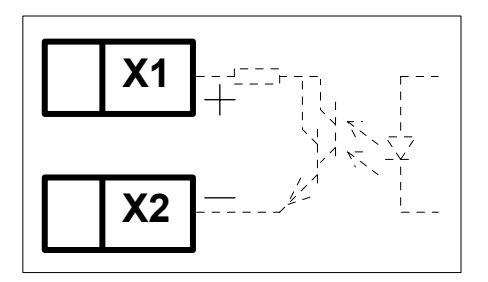

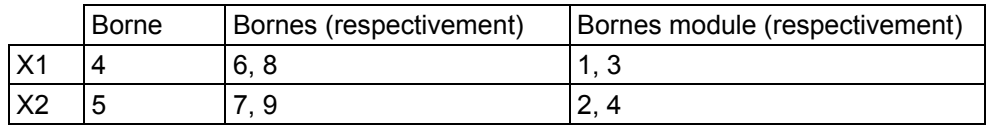

# **11.3 Interfaces**

M-Bus et RS232

# **12 Interface d'affichage et de commande**

### **12.1 Généralités**

Le calculateur ERW 700 est réglé de série en usine. Il est paramétrable en option aux conditions de service figurant sur la commande. Les valeurs paramétrées figurent sur la fiche de données de configuration jointe à l'appareil.

Il existe deux possibilités pour configurer respectivement utiliser le calculateur :

- 1. Programmation via l'interface Modbus
- 2. Utilisation des 4 touches en façade

# **12.2 Afficheur à cristaux liquides**

L'afficheur graphique à cristaux liquides permet de visualiser tous les paramètres, totalisateurs, grandeurs d'entrée et de sortie. La sélection de l'affichage s'effectue au moyen de touches. L'afficheur est équipé d'un rétroéclairage activé par pression sur une touche. Le rétro-éclairage est désactivé 10 minutes après la dernière pression sur une touche et l'appareil commute sur l'affichage standard.

#### 12.2.1 Affichage des valeurs mesurées

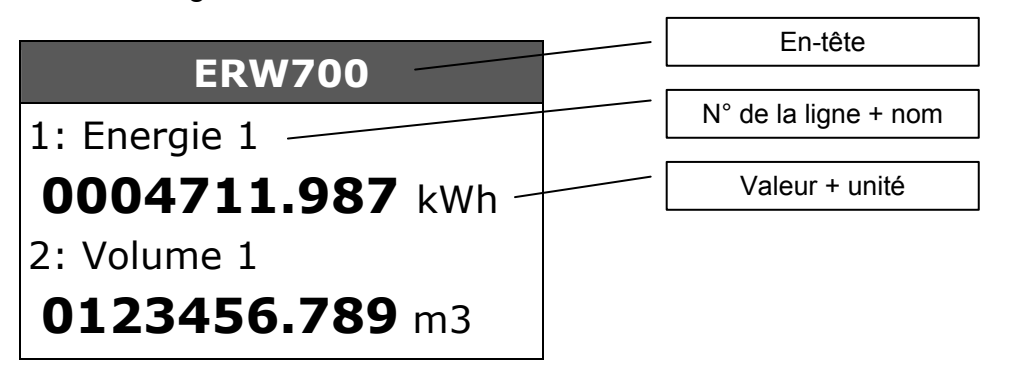

#### En-tête :

Le numéro TAG programmable est affiché en alternance avec les messages de défaut.

#### N° de la ligne + nom :

La désignation de la valeur affichée et, pour une meilleure orientation, le numéro de la ligne est affiché. Le numéro de la ligne disparaît au bout de 5 s.

#### Valeur + unité :

La valeur est affichée avec les décimales et l'unité. Le nombre de décimales et l'unité sont paramétrables. Il est possible, en outre, d'encadrer les décimales des totalisateurs pour mieux les faire ressortir.

#### 12.2.2 Affichage des paramètres de navigation

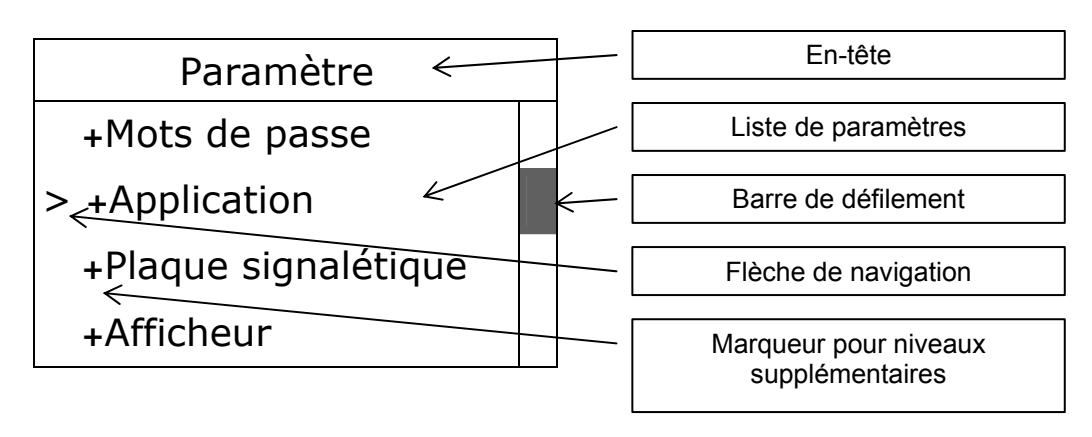

# 12.2.3 Affichage des paramètres

# Affichage du paramètre

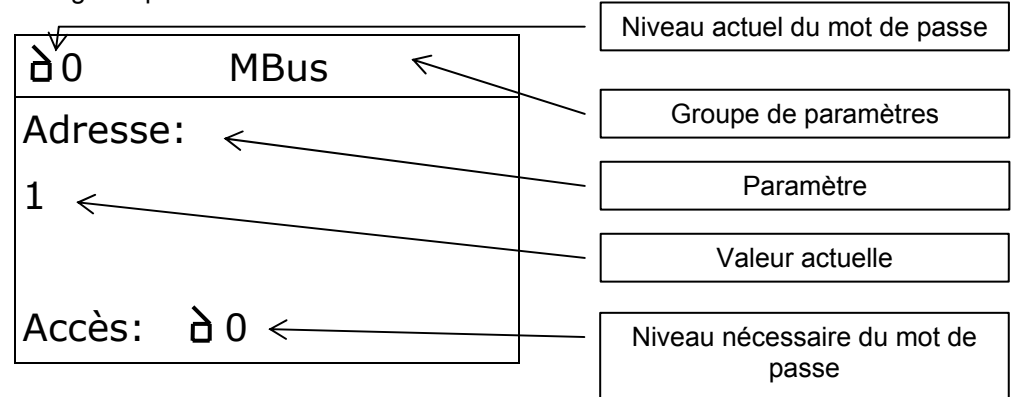

Affichage à l'édition du paramètre

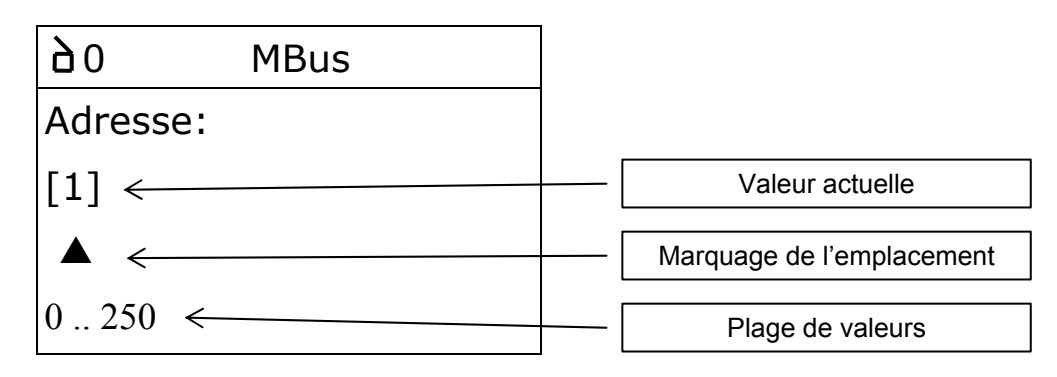

# **12.3 Commande**

# 12.3.1 Fonctions des touches

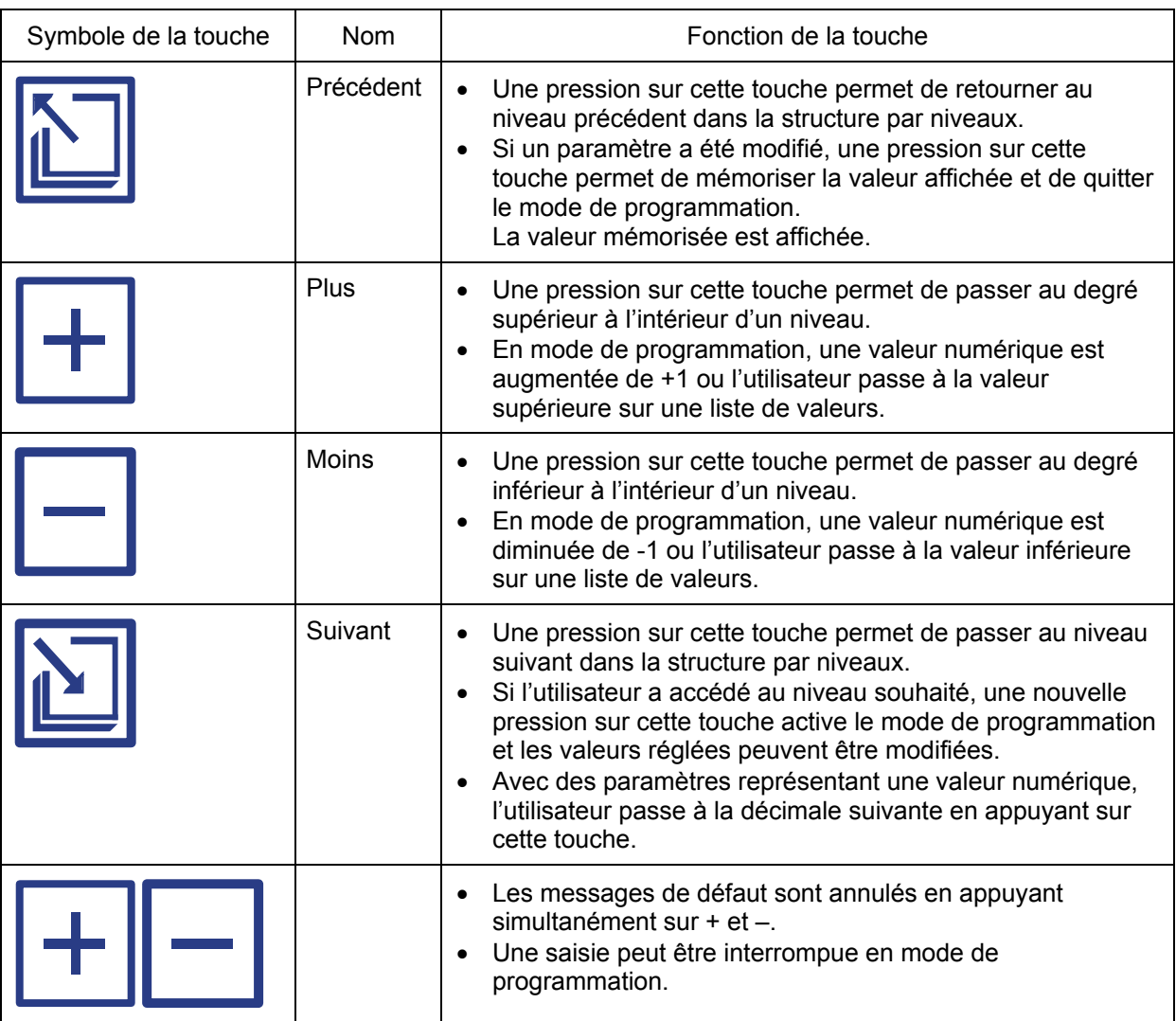

# 12.3.2 Mise en marche du calculateur

Le calculateur n'est pas équipé d'un interrupteur Marche/Arrêt. Dès que le calculateur est mis sous tension, il effectue une initialisation de base.

Les données suivantes sont affichées :

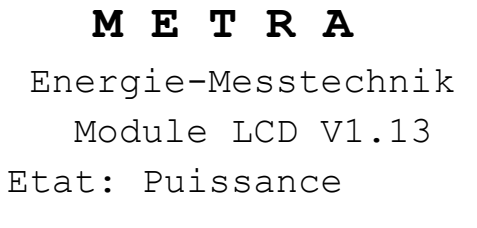

# **METROKON**

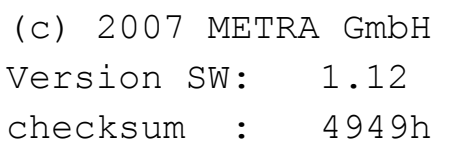

Le calculateur passe ensuite dans le mode de l'application paramétrée.

# 12.3.3 Exemples de saisie

#### **Exemple : Appel des valeurs affichées**

La représentation est fournie uniquement à titre d'exemple. En fonction de la configuration, l'afficheur peut faire apparaître plus ou moins de valeurs et l'ordre peut aussi être différent.

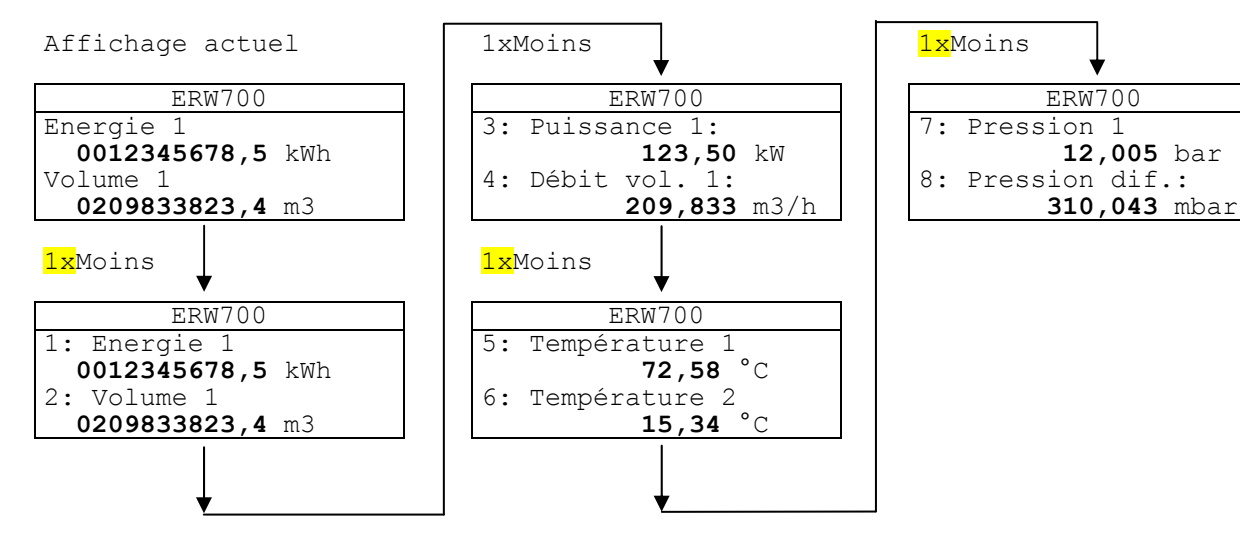

#### **Exemple : Mot de passe Niveau1 = saisir 0009**

Affichage actuel ERW700 Energie 1 001234567.5 kWh Volume 1 020983382.4 m3 1 ... 2xSuivant Menu ► + Information + Journal de bord + Paramètre 2xmoins Menu + Information + Journal de bord ► + Paramètre 1xSuivant Paramètre ► + Mots de passe + Application + Plaque signal. + Afficheur 1xSuivant Paramètre ► Mot passe Level1 Mot passe Level2 Mot passe Level3 Mot passe Level4 1xSuivant #0 Mots de passe Mot passe Level1: \*\*\*\* Accès: #0 1xSuivant #0 Mots de passe Mot passe Level1: \*\*\*\* ▲ 0 ... 9999 1xPlus #0 Mots de passe Mot passe Level1:  $0***$ ▲  $0 \ldots 9999$ 1xSuivant #0 Mots de passe Mot passe Level1:  $0***$ ▲ 0 ... 9999 1xPlus #0 Mots de passe Mot passe Level1:  $00**$ ▲ 0 ... 9999 1xSuivant #0 Mots de passe Mot passe Level1: 00\*\* ▲ 0 ... 9999 1xPlus #0 Mots de passe Mot passe Level1:  $000*$  ▲ 0 ... 9999 1xMoins #0 Mots de passe Mot passe Level1: 0009 ▲  $0 \ldots 9999$ 1xPrécédent #1 Mots de passe Mot passe Level1: Niveau libre  $0 \ldots 9999$ 5xPrécédent ERW700 Energie 1 001234567.5 kWh Volume 1 020983382.4 m3

Fin

Τ

.5 kWh

#### **Exemple : Programmation de la date du 28/06/07 au 18/07/07**

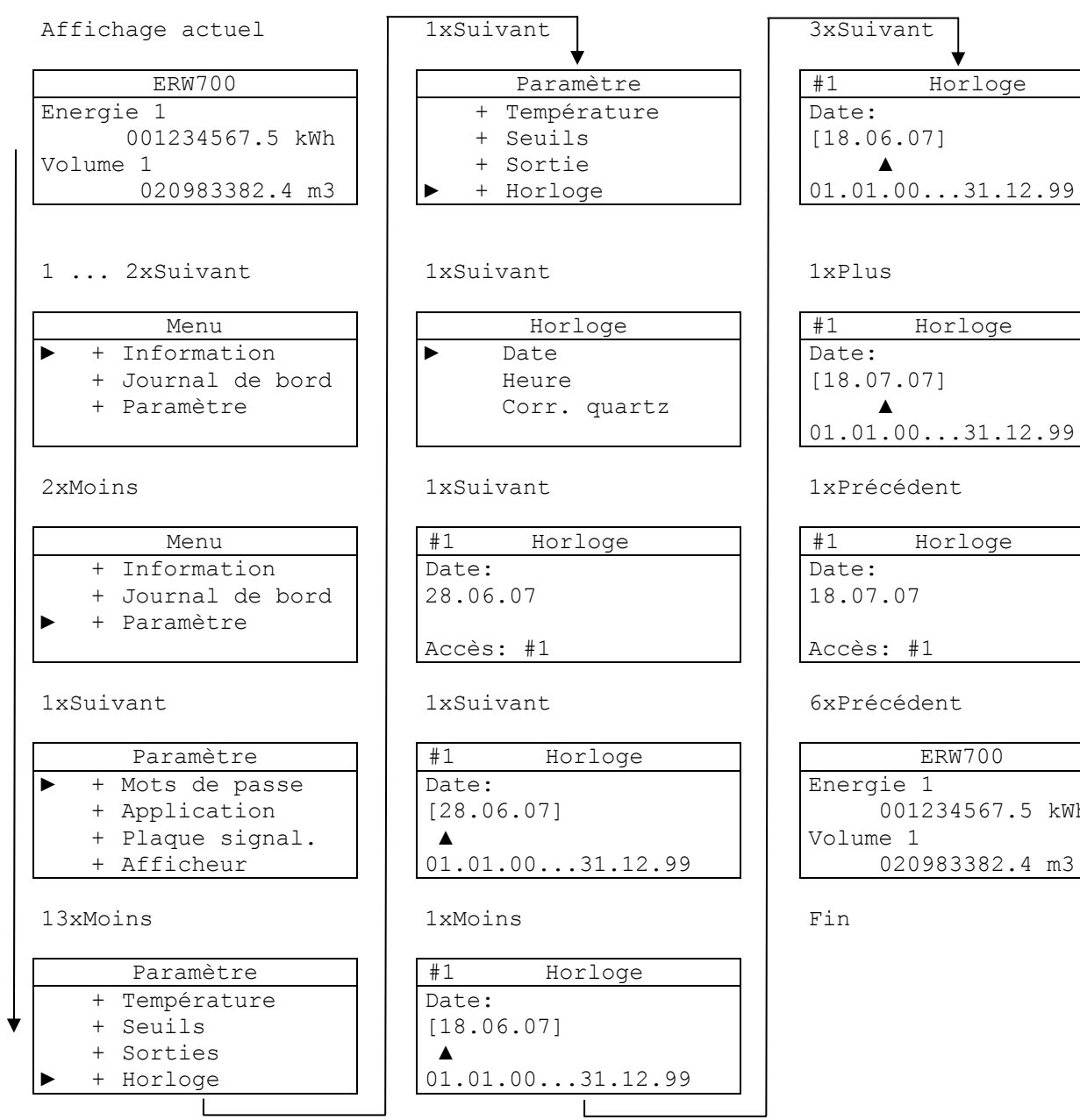

# **13 Paramètres**

### **13.1 Paramètres - Structure du menu**

Le menu est organisé sous forme d'arborescence. Afin de clarifier la structure, certains niveaux ont été représentés ci-dessous sous forme de « mind map » ou carte heuristique. Les branches sans point sont des branches terminales, les branches avec un point à l'extrémité continuent vers le niveau immédiatement inférieur. La représentation est fournie à titre d'exemple uniquement. En fonction de la configuration et du niveau de mot de passe validé, seule une partie de l'arbre est visible.

#### 13.1.1 Niveau 1

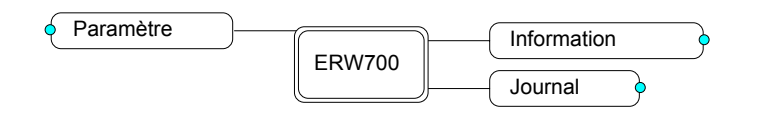

### 13.1.2 Niveau 2

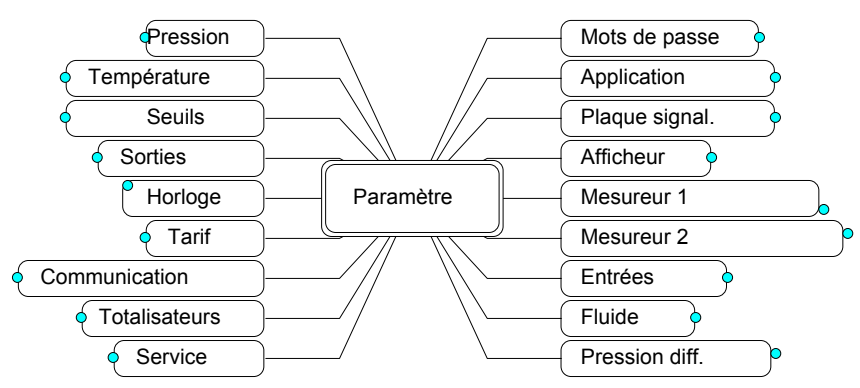

# 13.1.3 Niveau 3

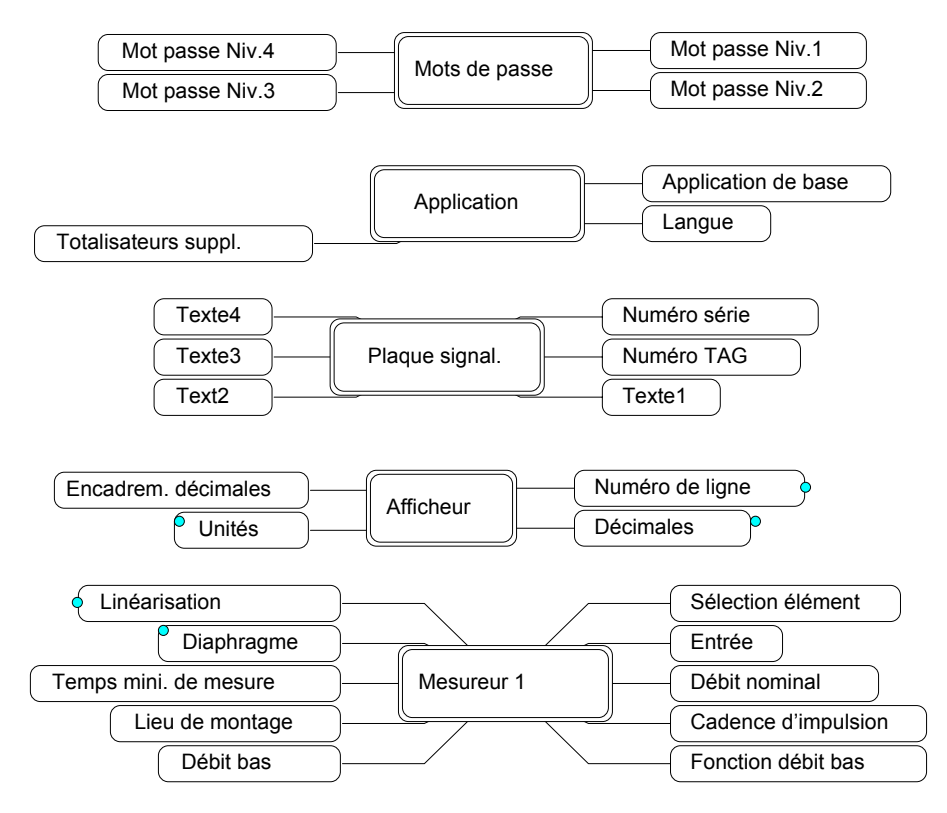

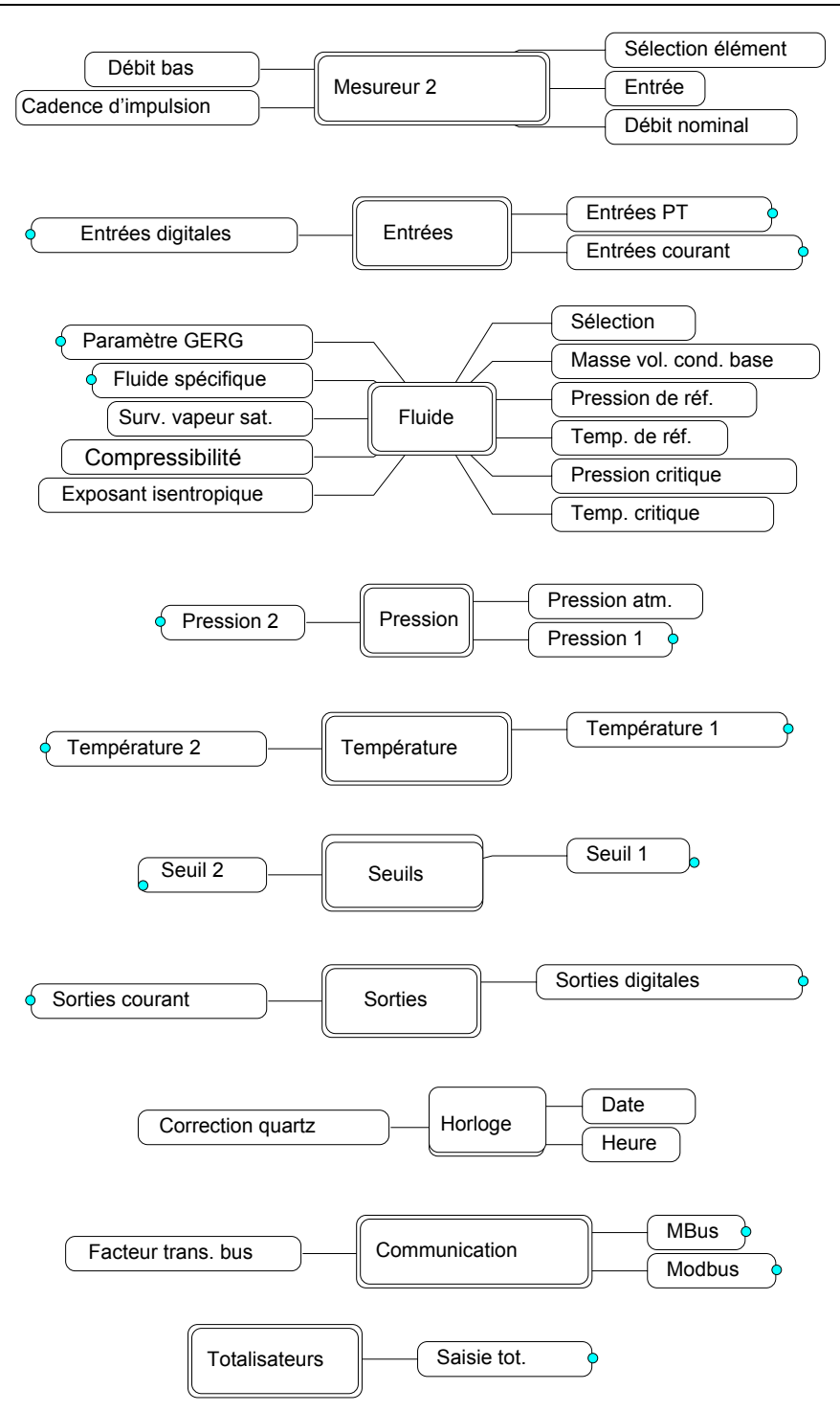

# **13.2 Aperçu des paramètres**

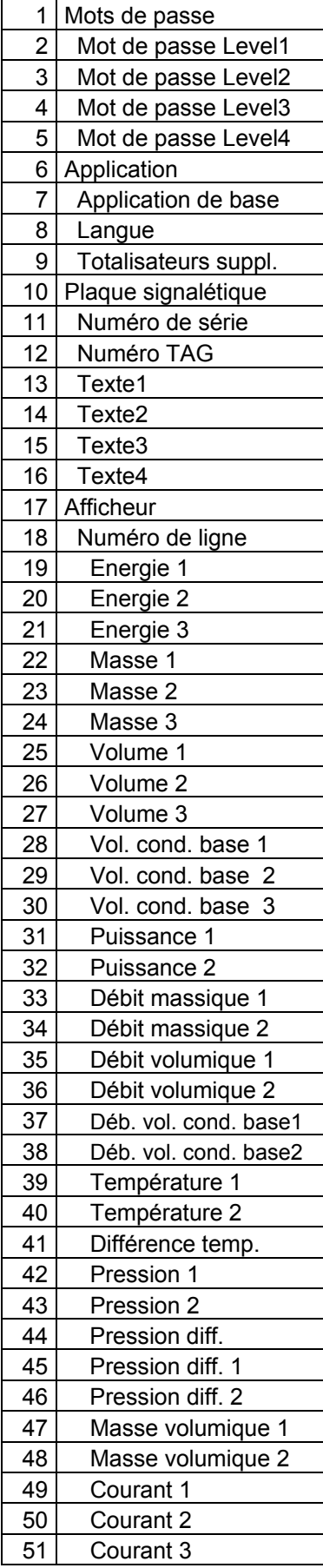

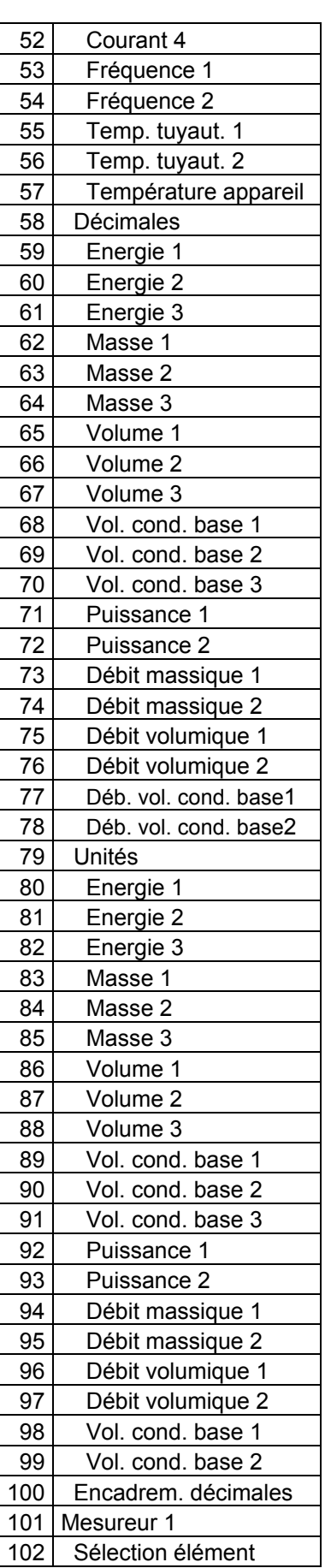

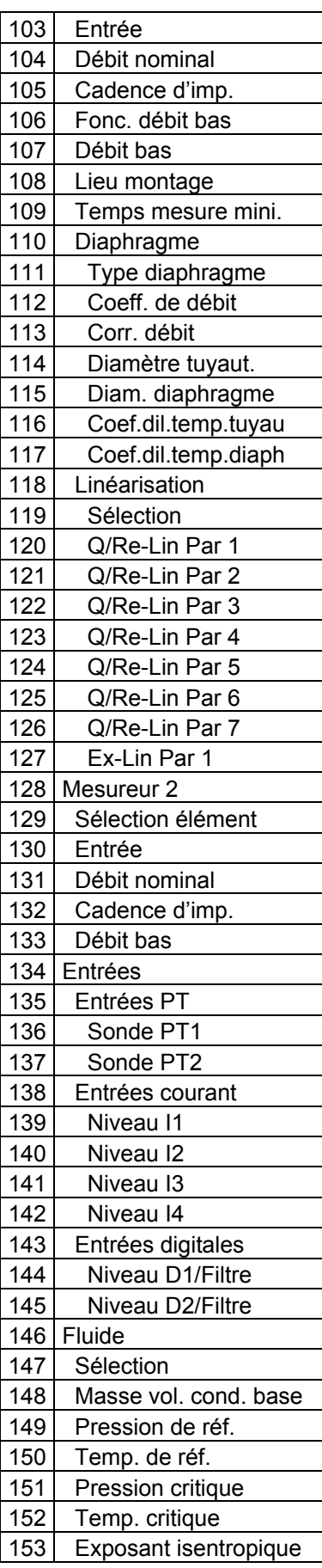

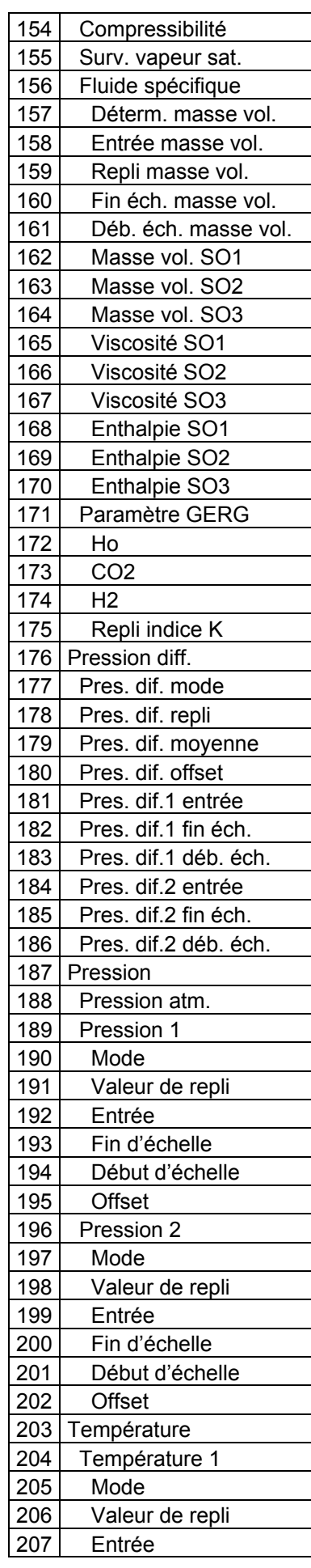

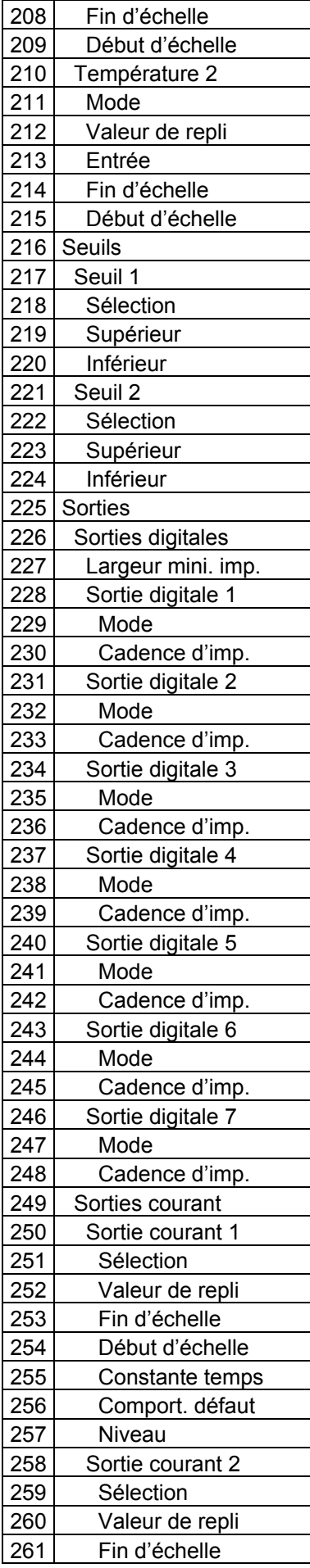

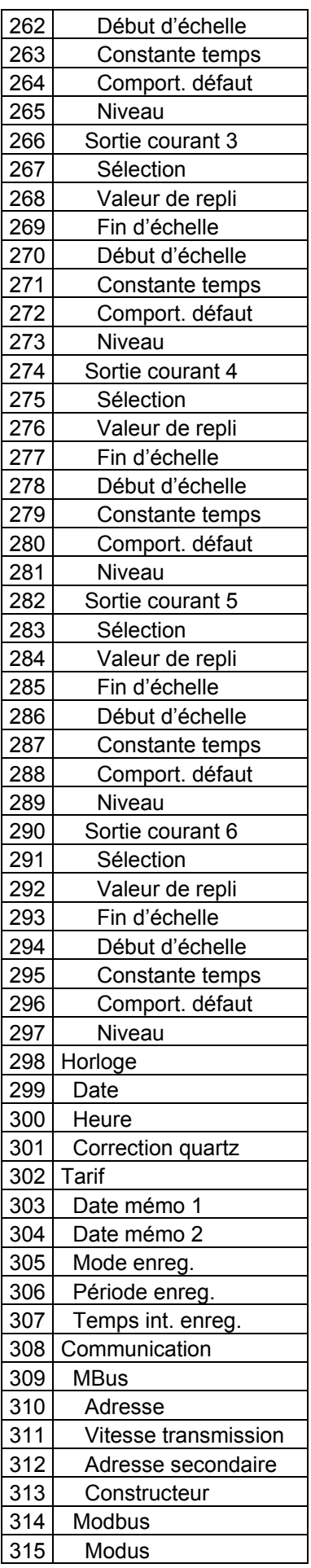

#### Calculateur ERW700

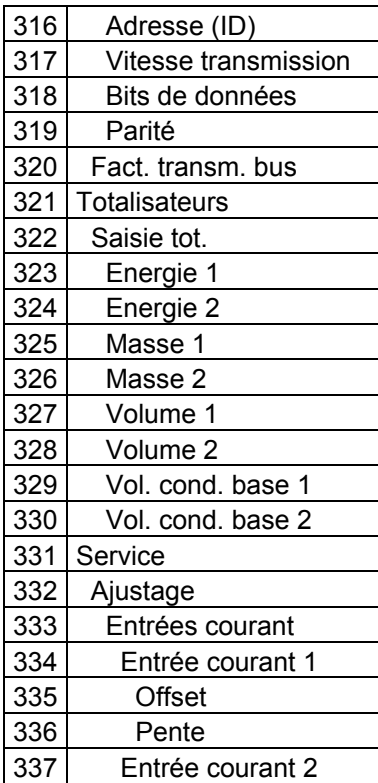

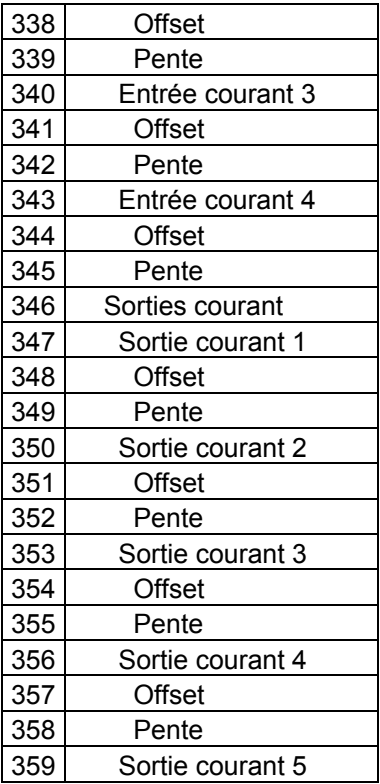

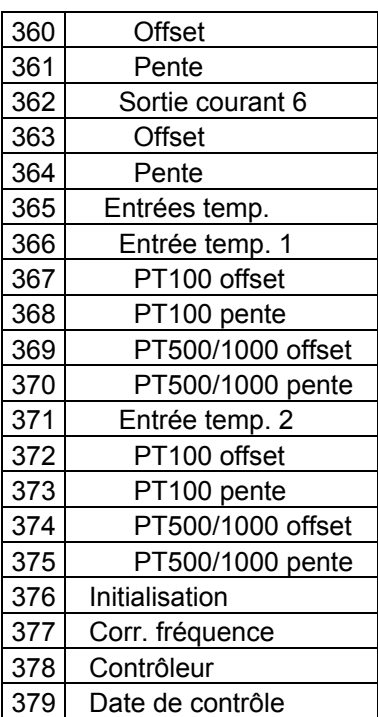

# **14 Description des paramètres**

Les paramétrages de série sont repérés, le cas échéant, en **caractères gras**.

# **14.1 Application**

#### 14.1.1 Application de base

L'application définit les propriétés de base. Elle sert principalement au pilotage sélectif de la liste de paramètres, c'est-à-dire que bon nombre de paramètres inutiles sont occultés. Parallèlement, quelques fonctions sont également (dés)activées dans l'appareil, par exemple les valeurs pertinentes pour l'énergie ne sont calculées que lorsque le paramètre Energie a été sélectionné. Le paramétrage « Configuration libre », permet un paramétrage flexible de toutes les fonctions.

Le paramétrage « Quantité pression diff. » permet de préconfigurer l'appareil pour une mesure de volume respectivement de masse avec organe déprimogène (plaque à orifice, Venturi, etc.). Le paramètre Energie s'ajoute dans le paramétrage « Energie pression diff. ».

Le paramétrage « Quantité Q » permet de préconfigurer l'appareil pour une mesure de volume respectivement de masse avec capteur volumique respectivement massique standard (ultrasons, à effet Vortex, turbine, etc.). Le paramètre Energie s'ajoute dans le paramétrage « Energie Q ».

Sélection : Configuration libre Quantité pression diff. Quantité Q Energie pression diff. Energie Q DIMU

14.1.2 Langue

Définition de la langue de dialogue.

Sélection : **allemand**, anglais

#### 14.1.3 Totalisateurs supplémentaires

Le paramétrage « Configuration libre » permet de définir des totalisateurs supplémentaires. Un maximum de trois jeux de totalisateurs (énergie, masse, volume, volume aux conditions de base) est disponible au total, deux seulement étant physiquement présents et mémorisés. Le troisième jeu est affiché uniquement sous forme de somme respectivement de différence. En mode à un canal, il est possible en fonction de l'événement de commuter entre deux totalisateurs. L'événement peut être un défaut, un seuil de mesure ou un signal de commande externe.

Sélection : **sans**

2 canaux **Différence** Somme Erreur Somme/Erreur Vapeur saturée Somme/Vapeur saturée D<sub>2</sub> D<sub>2</sub> inv. Seuil 2 Seuil 2 inv.

# **14.2 Plaque signalétique**

#### 14.2.1 Numéro de série

Affichage du numéro de série qui est défini en usine et sert uniquement à titre d'information.

# 14.2.2 Numéro TAG

Il est possible de saisir un numéro de point de mesure (TAG). Il est affiché sur la ligne d'en-tête. Si aucun texte n'est saisi, la ligne d'en-tête n'est pas affichée.

Plage : 15 caractères alphanumériques

#### 14.2.3 Texte 1 … 4

Il est possible de saisir 4 lignes de texte. Elles servent uniquement à titre d'information, par exemple numéro de commande et numéro de série du capteur volumique, et n'ont aucune autre fonction.

Plage : 15 caractères alphanumériques

### **14.3 Afficheur**

L'afficheur peut être configuré librement sur une vaste plage. Toutes les valeurs mesurées et valeurs de calcul pertinentes peuvent être affichées. Le format et l'unité sont sélectionnables. Plusieurs valeurs peuvent être résumées sur des pages avec possibilité de feuilleter les pages.

#### 14.3.1 Encadrement des décimales

Pour une meilleure lecture des totalisateurs, il est possible de faire ressortir les décimales en les encadrant. (Prescription PTB et MID)

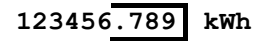

Sélection : **Non**, Oui

#### 14.3.2 Numéro de ligne 0 … n

Affectation des valeurs listées à une ligne sur l'afficheur. Si l'utilisateur entre 0, la valeur n'est pas affichée. Si le même numéro de ligne est donné à plusieurs valeurs, ces dernières sont affichées alternativement.

14.3.3 Décimale 1 … n

Sélection du format d'affichage

#### 14.3.4 Unités 1 … n

Sélection de l'unité affichée. L'unité sélectionnée n'a aucune incidence sur les calculs. Le calcul s'effectue toujours en interne en unités de base. La conversion s'effectue uniquement à des fins d'affichage.

#### **14.4 Mesureur 1**

#### 14.4.1 Sélection de l'élément

Sélection du capteur volumique / capteur massique.

Sélection : Diaphragme pression diff. 0/4-20mA, Volume 0/4-20mA, Masse 0/4-20mA, Volume impulsion, Masse impulsion

#### 14.4.2 Entrée

Affectation électrique du capteur à l'entrée. Si un diaphragme a été sélectionné, l'affectation s'effectue via l'entrée pression différentielle. Pour les capteurs volumiques/massiques avec signal de courant, sélectionner une entrée courant (I1 ... I4) et pour les capteurs avec impulsion, une entrée digitale (DI1 ... DI2).

Plage : 11, 12, 13, 14, D11, D12

### 14.4.3 Débit nominal mesureur 1

Le débit nominal détermine la plage de mesure (valeur maximale) du capteur volumique / massique raccordé. Il sert simultanément de point 100 % pour calculer la coupure débit bas. Si l'élément raccordé est un capteur volumique, l'unité est m3/h. S'il s'agit d'un capteur massique ou d'un diaphragme, l'unité est kg/h.

Plage : 0.10 m3/h ... 1e9 m3/h (respectivement kg/h)

#### 14.4.4 Cadence d'impulsion mesureur 1

Si le capteur volumique est un émetteur d'impulsions (volume ou masse), cette fonction sert à paramétrer la cadence d'impulsion.

Plage : 0.10 imp/m3 ... 1e8 imp/m3 (respectivement imp/kg)

#### 14.4.5 Fonction débit bas

Cette fonction sert à déterminer si les quantités en deçà de la valeur de débit bas sont comptées ou non. En mode « Sans », toutes les impulsions sont comptées et converties, même si la valeur instantanée du débit est inférieure à la valeur de débit bas. En mode « Avec », aucune impulsion n'est comptée en deçà de la valeur de débit bas.

Sélection : **Avec**, Sans

#### 14.4.6 Valeur débit bas mesureur 1

Cette fonction sert à paramétrer la coupure débit bas en % du débit nominal. La fonction débit bas est activée lorsque le débit est inférieur à la valeur paramétrée exprimée en % du débit nominal (p. ex. 3,0 %), elle est désactivée lorsque le débit correspond à 1,2 fois la valeur exprimée en % (p. ex. 3,6 %).

Plage : 0 ... 10 %

#### 14.4.7 Lieu de montage

En mode Energie, le capteur volumique / massique peut être monté tant en amont qu'en aval. En mode Compteur débitmétrique (sans énergie), le lieu de montage « Chaud » est sélectionné automatiquement.

Sélection : Froid, Chaud

#### 14.4.8 Temps minimal de mesure

Cette fonction sert à paramétrer le temps minimal de mesure pour la mesure de fréquence. Ainsi, le temps de mesure peut être adapté au comportement d'émetteurs d'impulsions qui n'émettent pas d'impulsions équidistantes.

Valeurs optimales pour : Kamstrup 1000 ms, Hydrometer 2000 ms.

Plage : 100 ms ... 2500 ms

#### **14.5 Diaphragme**

#### 14.5.1 Type de diaphragme

Sélection du diaphragme.

Sélection : Sonde croisée Metra Energie Diaphragme avec prises de pression dans les angles Diaphragme avec prises de pression à la bride Diaphragme avec prises de pression en D-D/2 Tuyère ISA Tuyère quart de cercle Venturi-tuyère Tube de Venturi Sonde de Pitot

### 14.5.2 Coefficient de débit

Le coefficient de débit détermine la plage de mesure sur les systèmes de mesure Autarkon (sonde croisée Metra Energie).

Plage : 1.00 m3/h ... 10000.00 m3/h

#### 14.5.3 Correction du débit

Facteur de correction de débit calculé, écart par rapport au standard. Si le diaphragme est un tube de Venturi, cette fonction permet de saisir le coefficient de débit. Les corrections de la courbe caractéristique sont effectuées via la fonction Linéarisation.

Plage : 0,5000 ... **1,000** … 2,000

14.5.4 Diamètre de la tuyauterie

Diamètre intérieur de la tuyauterie amont.

Plage : 10 ... 1500 mm

#### 14.5.5 Diamètre du diaphragme

Diamètre intérieur du diaphragme

Plage : 3 ... 1500 mm

14.5.6 Coefficient de dilatation en température de la tuyauterie

Coefficient de dilatation en température de la tuyauterie amont, p. ex. tk(V2A)=16 E-6 1/K

Plage : 1 ... 100 E-6 1/K

#### 14.5.7 Coefficient de dilatation en température du diaphragme

Coefficient de dilatation en température du diaphragme.

Plage : 1 ... 100 E-6 1/K

# **14.6 Linéarisation**

#### 14.6.1 Linéarisation

Sélection de la correction de la courbe caractéristique du capteur respectivement de l'organe déprimogène.

Sélection : **sans**, Q, Re, Re + Ex

#### 14.6.2 Paramètre Q/Re-Lin 1 ... 7

Les paramètres servent à la linéarisation de la caractéristique de débit. Le coefficient de débit est corrigé en fonction du nombre de Reynolds ou du débit. Un étalonnage sur de l'eau doit être effectué pour calculer les paramètres.

Plage : en fonction du paramètre

#### 14.6.3 Paramètre Ex-Lin

Ce paramètre sert à la linéarisation du facteur d'expansion. Le facteur d'expansion est corrigé en fonction du rapport de pression. Un étalonnage sur de l'eau doit être effectué pour calculer le paramètre.

Plage : -1e9 ... +1e9

### **14.7 Mesureur 2**

#### 14.7.1 Sélection du mesureur 2

Sélection du capteur volumique / massique sur le 2<sup>ème</sup> circuit de mesure.

Sélection : **sans**,

Volume 0/4-20mA, Masse 0/4-20mA, Impulsion volume, Impulsion masse

#### 14.7.2 Entrée mesureur 2

Affectation électrique de l'élément à l'entrée. Pour un capteur volumique / massique avec signal de courant, sélectionner une entrée courant (I1 ... I4) ; pour un capteur avec impulsion, sélectionner une entrée digitale (DI1 ... DI2).

Plage : 11, 12, 13, 14, D11, D12

#### 14.7.3 Débit nominal mesureur 2

Le débit nominal détermine la plage de mesure (valeur maximale) du capteur volumique / massique raccordé. Il sert simultanément de point 100 % pour le calcul de la coupure débit bas. Si l'élément est un capteur volumique, l'unité est m3/h. Si l'élément est un capteur massique, l'unité est kg/h.

Plage : 0.10 m3/h ... 1e9 m3/h (respectivement kg/h)

#### 14.7.4 Cadence d'impulsion mesureur 2

Si le capteur volumique sélectionné est un émetteur d'impulsions (volume ou masse), cette fonction sert à paramétrer la cadence d'impulsion.

Plage : 0.10 imp/m3 ... 1e8 imp/m3 (respectivement imp/kg)

#### 14.7.5 Valeur débit bas mesureur 2

Cette fonction sert à paramétrer la coupure débit bas en % du débit nominal.

Plage : 0 ... 10 %

#### **14.8 Entrées**

14.8.1 Entrées PT Sélection du type de sonde de température. Sélection : PT100, PT500, PT1000

14.8.2 Entrées courant - Niveau Sélection du niveau de l'entrée courant. Sélection : 0 ... 20 mA, **4 ... 20 mA**

14.8.3 Entrées digitales - Niveau Sélection du niveau de l'entrée digitale.

Sélection : U Lo U Lo Filtre passe-bas U Hi U Hi Filtre passe-bas **O.C.**  O.C. Filtre passe-bas

# **14.9 Fluide**

#### 14.9.1 Fluide

Sélection du fluide. Avec des fluides standards, la masse volumique, l'enthalpie et la viscosité dynamique sont calculées selon des méthodes normées. Avec des fluides spécifiques, les coefficients du polynôme pour la plage de mesure pertinente doivent être déterminés et saisis séparément. La vapeur saturée peut être pilotée en pression (P) ou en température (T).

Sélection : **Eau**

Vapeur sat\_T Vapeur sat\_P Vapeur Air / Gaz Gaz naturel Fluide spécifique

#### 14.9.2 Masse volumique aux conditions de base

Avec de l'air ou d'autres fluides gazeux, cette fonction sert à entrer la masse volumique aux conditions de base (T=273.15 K et P=1.01325 bar). Pour l'eau et la vapeur, le calcul s'effectue en interne avec les valeurs fixes correspondantes.

Plage :  $0.5 \text{ kg/m}^3 \dots 2.0 \text{ kg/m}^3$ 

#### 14.9.3 Pression de référence

Cette fonction sert à entrer la pression pour l'état dans lequel doit s'effectuer la conversion. Elle présente un intérêt dès lors que différents « états aux conditions de base » sont utilisés en fonction de l'application (p. ex. air 1 bar). Le calcul est effectué pour tous les fluides. La masse volumique de référence est calculée en interne à partir de la pression de référence et de la température de référence.

Plage : 0.5 bar ... **1,01325** … 20.0 bar

#### 14.9.4 Température de référence

Cette fonction sert à entrer la température pour l'état dans lequel doit s'effectuer la conversion. Elle présente un intérêt dès lors que différents « états aux conditions de base » sont utilisés en fonction de l'application (p. ex. huile minérale 15°C). Le calcul est effectué pour tous les fluides. La masse volumique de référence est calculée en interne à partir de la pression de référence et de la température de référence.

Plage : **0 °C** ... 100.0 °C

#### 14.9.5 Pression critique

Pour le gaz, la compressibilité peut être calculée selon l'équation de Redlich-Kwong. La pression critique est un paramètre qui est entré ici. Les valeurs pour les différents fluides peuvent être trouvées dans des ouvrages spécialisés.

Plage : 1.0 bar ... 2000.0 bar

#### 14.9.6 Température critique

Pour le gaz, la compressibilité peut être calculée selon l'équation de Redlich-Kwong. La température critique est un paramètre qui est entré ici. Les valeurs pour les différents fluides peuvent être trouvées dans des ouvrages spécialisés.

Plage: 1 K ... 2000 K

#### 14.9.7 Exposant isentropique

Si le mesureur 1 est un diaphragme, cette fonction sert à entrer l'exposant isentropique. Les valeurs pour les différents fluides peuvent être trouvées dans des ouvrages spécialisés.

Plage : 1,1 ... 3

### 14.9.8 Compressibilité

Si le mesureur 1 est un diaphragme, cette fonction sert à entrer la compressibilité. Les valeurs pour les différents fluides peuvent être trouvées dans des ouvrages spécialisés.

Plage : 0.5 ... 2

#### 14.9.9 Surveillance vapeur saturée

En cas de mesures de vapeur, il est possible de surveiller l'état de la vapeur. Si les conditions sont en dehors de la courbe de satuation, un message de défaut peut être généré au choix.

Sélection : **Non**, Oui

#### 14.9.10 Condensat  $T_{\text{max}}$

(Supprimé à partir de la version V1.16)

Température maximale du condensat. La valeur paramétrée doit se situer entre la température minimale de la vapeur et la température maximale du condensat. En deçà de cette température, le calcul s'effectue avec de l'eau et non avec de la vapeur. Une température de condensat supérieure sur des systèmes vapeur-condensat est à l'origine d'erreurs de calcul. Si la température de la vapeur est inférieure, le calcul s'effectue avec de l'eau et le calculateur commute en mode débit bas.

Plage : **90** ... 150 °C (V1.14) **90** ... 350 °C (à partir de la version V1.15)

### **14.10 Fluides spécifiques**

#### 14.10.1 Détermination de la masse volumique

Sélection du mode de détermination de la masse volumique. Si la valeur de repli est sélectionnée, le calcul s'effectue avec une masse volumique constante. Si P-T (standard) est sélectionné, le calcul de la masse volumique s'effectue à partir du fluide sélectionné et au moyen de la pression et de la température. La masse volumique peut aussi être déterminée via un signal courant ou fréquence.

Sélection : Valeur de repli **P-T** 0/4..20mA Fréquence

#### 14.10.2 Entrée masse volumique

Affectation électrique de l'élément à l'entrée. Pour les capteurs de masse volumique avec signal de courant, sélectionner une entrée courant (I1 ... I4) ; pour les capteurs avec fréquence, sélectionner une entrée digitale (DI1 ... DI2).

Plage : I1, I2, I3, I4, DI1, DI2

#### 14.10.3 Mesure de masse volumique Paramètre 0 ... 1

Coefficients du polynôme pour le calcul de la masse volumique à partir des valeurs de courant / fréquence mesurées.

Plage : -1e37 ... +1e37

#### 14.10.4 Valeur de repli masse volumique

Valeur de repli pour la masse volumique.

Plage: 0.1 ... 2000 kg/m<sup>3</sup>

#### 14.10.5 Valeur de fin d'échelle masse volumique

Valeur maximale (fin d'échelle) du transmetteur de masse volumique à 20 mA.

Plage : 0.0 kg/m3 ... 10000.0 kg/m3

### 14.10.6 Valeur de début d'échelle masse volumique

Valeur minimale (début d'échelle) du transmetteur de masse volumique à 0/4 mA.

Plage : 0.0 kg/m3 ... 10000.0 kg/m3

#### 14.10.7 Paramètres - Fluides spécifiques - Masse volumique

Coefficients du polynôme pour le calcul de la masse volumique (volume spéc.) de fluides spécifiques SO1- SO2. (Ces coefficients sont également utilisés pour la linéarisation en cas de mesure de masse volumique. ???) Masse volumique  $[kq/m^3] = SO1 + SO2 * T$ 

Masse volumique SO1 [kg/m<sup>3</sup>] = Masse volumique à 0 °C

Masse volumique SO2  $\lceil \frac{kg}{m^3K} \rceil$  = Courbe linéaire de la masse volumique

T [°C] = Température

Pour calculer avec la masse volumique constante, on pose SO1 = Valeur de la masse volumique et SO2  $= 0.$ 

Plage : -1e37 ... +1e37

#### 14.10.8 Paramètres - Fluides spécifiques - Viscosité dynamique

Coefficients du polynôme pour le calcul de la viscosité dynamique de fluides spécifiques SO1 – SO3. Viscosité dyn.  $[Ns/m^3] = 1 / (SO1 + SO2 * T + SO3 * T^2)$ Viscosité dyn. SO1 [m²/(Ns)] Viscosité dyn. SO2 [m²/(NsK)] Viscosité dyn. SO3 [m²/(NsK²)] T [°C] = Température

Plage : -1e37 ... +1e37

#### 14.10.9 Paramètres - Fluides spécifiques - Enthalpie

Coefficients du polynôme pour le calcul de l'enthalpie de fluides spécifiques SO1- SO2. Enthalpie [kWh/kg] =  $SO1 * T + SO2 * T^2$ Enthalpie SO1 [kWh/(kgK)] = Capacité thermique spécifique Enthalpie SO2 [kWh/(kgK²)] = Pente de la capacité thermique spécifique T [°C] = Température

Plage : -1e37 ... +1e37

#### 14.10.10 Paramètre GERG 88

Pour le gaz naturel, la compressibilité respectivement l'indice d'état peut être calculé selon GERG 88.

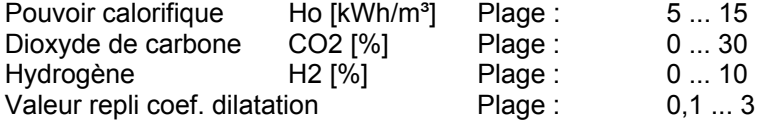

#### **14.11 Pression différentielle**

14.11.1 Mode pression différentielle

Mode de service pour le capteur de pression différentielle. EWZ211 disponible uniquement à partir de la version de logiciel V1.21 et uniquement avec un matériel modifié.

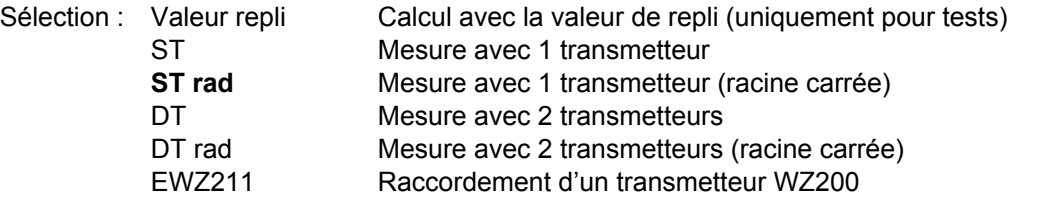

#### 14.11.2 Valeur de repli pression différentielle

Valeur de repli pour la pression différentielle. Uniquement pour tests.

Plage : -3000.0 ... +3000.0 mbar

#### 14.11.3 Calcul de la moyenne pression différentielle

Facteur pour calculer la moyenne de la pression différentielle.

Plage : **1** … 255

#### 14.11.4 Offset pression différentielle

Cette fonction permet de corriger un offset statique de la pression différentielle provoqué par le transmetteur ou le montage. La valeur paramétrée est soustraite de la valeur mesurée.

Plage : -10,0 mbar ... **0.0** … +10,0 mbar

#### 14.11.5 Valeur de fin d'échelle pression différentielle 1/2

Valeur maximale (fin d'échelle) du transmetteur de pression différentielle à 20 mA.

Plage : 1,0 mbar ... 10000,0 mbar

14.11.6 Valeur de début d'échelle pression différentielle 1/2

Valeur minimale (début d'échelle) du transmetteur de pression différentielle à 0/4 mA.

Plage : 1,0 mbar ... 10000,0 mbar

14.11.7 Entrée pression différentielle 1/2

Affectation électrique de l'entrée courant à la valeur mesurée.

Plage: 11, 12, 13, 14

#### **14.12 Pression**

#### 14.12.1 Pression atmosphérique

Pression atmosphérique pour correction du capteur de pression relative.

Plage : 0,500 ... 1,000 … 1,200 bar

#### 14.12.2 Coefficient de correction pression

Correction de la pression en fonction du débit.  $P_k = P + \text{coeff.}$  corr. pression  $*$  masse vol.  $*$  Qb<sup>2</sup>

Plage : -1e37 ... +1e37

#### 14.12.3 Mode Pression 1 ... 2

Mode de service pour le capteur de pression. Avec la sonde croisée Metra Energie (KS), la pression absolue est corrigée de –50 % de la pression différentielle. Avec le paramétrage Coeff. corr. (Qkorr.), la pression est corrigée en fonction du débit.

Sélection : sans

Valeur de repli 0/4..20 mA rel. 0/4..20 mA abs. 0/4..20 mA abs. KS 0/4..20 mA abs. Qkorr.

### 14.12.4 Valeur de repli pression 1 … 2

Valeur de repli pour la pression. Si le mode « Pression absolue » est paramétré sur « Valeur de repli », tous les calculs sont effectués avec cette valeur de repli. Si un capteur de pression a été raccordé, le calcul s'effectue avec cette valeur uniquement dans le cas d'une défaillance de mesure.

Plage : -1 bar ... 200 bar

14.12.5 Valeur de fin d'échelle pression 1 … 2

Pression à laquelle le capteur de pression délivre 20 mA.

Plage : -1 ... 200 bar

14.12.6 Valeur de début d'échelle pression 1 … 2

Pression à laquelle le capteur de pression délivre 0/4 mA.

Plage : -1 ... 200 bar

#### 14.12.7 Offset pression 1 … 2

Valeur d'offset de la mesure de pression. Elle permet de compenser la pression hydrostatique provoquée par le montage. Cette fonction permet également de corriger la pression atmosphérique avec des capteurs de pression relative. La valeur entrée est soustraite de la valeur mesurée.

Plage : 0,00 bar ... 2,00 bar

#### **Exemple :**

En cas de conception déportée et avec une différence de hauteur de 4,5 m entre le centre de la tuyauterie (en cas de vapeur : niveau de condensat) et le centre du transmetteur, il est nécessaire de paramétrer une valeur de 0,45 bar. En cas de montage d'un capteur de pression relative, la pression atmosphérique (1 bar env.) doit être soustraite de la valeur calculée.

#### 14.12.8 Entrée pression

Affectation électrique de l'entrée courant à la valeur mesurée.

Plage: 11, 12, 13, 14

#### **14.13 Température**

#### 14.13.1 Mode Température 1 … 2

Mode de service pour le capteur de température (PTxxxx).

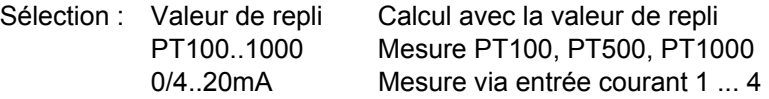

#### 14.13.2 Valeur de repli température 1 … 2

Valeur de repli pour la température. Si le mode « Température » est paramétré sur « Valeur de repli », tous les calculs sont effectués avec cette valeur de repli. Si un capteur de température a été raccordé, le calcul s'effectue avec cette valeur uniquement dans le cas d'une défaillance de mesure.

Plage : -50 °C ... 550 °C

#### 14.13.3 Entrée température

Affectation électrique de l'entrée à la valeur mesurée.

Plage : PT1, PT2, 11, 12, 13, 14

#### 14.13.4 Valeur de fin d'échelle température 1 ... 2

Mise à l'échelle de l'entrée température en mode entrée courant. Température à laquelle le transmetteur délivre 20 mA.

Plage : -50 °C ... 1000 °C.

14.13.5 Valeur de début d'échelle température 1 ... 2

Mise à l'échelle de l'entrée température en mode entrée courant. Température à laquelle le transmetteur délivre 0/4 mA.

Plage : -50 °C ... 1000 °C.

### **14.14 Seuils**

Les seuils servent à surveiller des valeurs instantanées individuelles. Ils peuvent être utilisés pour piloter les sorties digitales ou commuter entre deux totalisateurs.

14.14.1 Sélection seuil 1 ... 2

Sélection de la grandeur à surveiller à l'aide du seuil.

Sélection : **Désactivé**

Pression diff. [mbar] Pression abs. [bar] Température 1 [°C] Température 2 [°C] Diff. temp. [°C] Masse vol. [kg/m<sup>3</sup>] Qb1 [m3/h] Qn1 [m3/h] Qm1 [t/h] Puissance 1 [kW] Qb2 [m3/h] Qn2 [m3/h] Qm2 [t/h] Puissance 2 [kW]

14.14.2 Seuil supérieur / inférieur 1 ... 2

Point de commutation pour le seuil. A noter que la valeur supérieure se distingue de la valeur inférieure. La différence donne l'hystérésis.

Plage : -1e-37 ... +1e37

# **14.15 Sorties digitales**

Les sorties digitales sont des sorties digitales universelles. Elles peuvent être utilisées tant pour des messages d'état (défaut, seuil, valeur de débit bas) que pour la sortie d'impulsions des totalisateurs.

14.15.1 Mode sortie digitale 1 ... 3(7)

Sélection du mode de service de la sortie digitale. Egalement utilisable comme contact de valeur débit bas à partir de la version V1.17.

Compensation à zéro uniquement à partir de la version de logiciel V1.21.

Sélection : pas de fonction

Erreur, Erreur inversée, Seuil 1, Seuil 1 inversé, Seuil 2, Seuil 2 inversé VB 1 [m3], VN 1 [m3], Masse 1 [t], Energie 1 [kWh], VB 2 [m3], VN 2 [m3], Masse 2 [t], Energie 2 [kWh], Débit bas 1, Débit bas 1 inv., Débit bas 2, Débit bas 2 inv., Compensation à zéro

14.15.2 Cadence d'impulsion sortie digitale 1 ... 3(7)

Cadence des impulsions de sortie. L'unité est toujours celle de la grandeur sélectionnée.

Plage : 0.01 imp./unité ... 10000 imp./unité

#### 14.15.3 Largeur minimale d'impulsion

Détermination de la largeur minimale impulsion/pause des sorties d'impulsions. Le paramétrage est valable pour toutes les sorties d'impulsions. La valeur minimale est 5 ms et 1 ms pour les sorties module. A partir de la version de logiciel V1.14, le paramétrage de la largeur minimale d'impulsion n'agit plus que sur les sorties module. Les sorties de l'appareil de base ont un rapport impulsion/pause d'environ 1 pour 1.

Plage : 1 ms ... 500 ms.

### **14.16 Sortie courant**

14.16.1 Sélection sortie courant 1 ... 2(6) Sélection de la sortie courant.

Sélection : non activée

0 mA 4 mA 20 mA Valeur de repli Pression dif. [mbar] Pression dif. rac. car. [mbar] Pa [bar] Pa 2 [bar] Température 1 [°C] Température 2 [°C] Diff. temp. [°C] Masse vol. [kg/m<sup>3</sup>] Qb 1 [m3/h] Qn 1 [m3/h]  $Qm 1$  [t/h] Puissance 1 [kW] Qb 2 [m3/h] Qn 2 [m3/h]  $Qm 2$  [t/h] Puissance 2 [kW]

14.16.2 Valeur de repli sortie courant 1 ... 2(6)

Valeur de repli pour vérifier la transmission de courant et pour effectuer des tests.

Plage : 0 ... 22 mA

14.16.3 Valeur de fin d'échelle sortie courant 1 ... 2(6)

Mise à l'échelle de la sortie courant.

Plage : -50 ... 100000.

14.16.4 Valeur de début d'échelle sortie courant 1 ... 2(6)

Mise à l'échelle de la sortie courant.

Plage : -50 ... 100000.

14.16.5 Constante de temps sortie courant 1 ... 2(6)

Facteur d'amortissement pour la sortie courant. Tau ~ n \* 125 ms.

Plage :  $n = 1 ... 255$ 

# 14.16.6 Comportement sortie courant sur défaut 1 ... 2(6)

Comportement de la sortie courant en cas de défaut. En fonction du paramétrage, la sortie courant conserve sa valeur ou commute sur le courant constant paramétré. Cette fonction peut être utilisée pour la télétransmission du message de défaut, dans la mesure où le convertisseur la prend en charge.

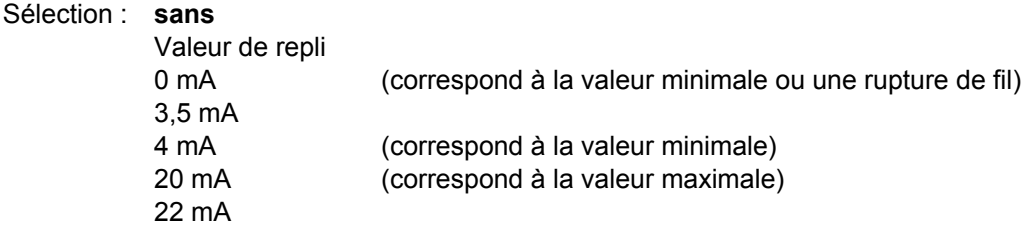

14.16.7 Niveau sortie courant 1 ... 2(6)

Sélection du niveau de la sortie courant.

Sélection : 0 ... 20 mA, **4 ... 20 mA**

# **14.17 Horloge**

14.17.1 Date

Affichage et réglage de la date.

Plage : 01.01.00 ... 31.12.99

### 14.17.2 Heure

Affichage et réglage de l'heure.

Plage : 00:00:00 ... 23:59:59

# 14.17.3 Correction quartz

Correction de l'horloge en temps réel.

Plage : 0,999005 ... 1,00019

#### **14.18 Tarif**

#### 14.18.1 Date de mémorisation 1 .. 2

Saisie de la date à laquelle les totalisateurs doivent être mémorisés.

Plage : 01.01. ... 31.12.

#### 14.18.2 Mode d'enregistrement

Mode de service de l'enregistreur de données. On définit dans ce mode quelles sont les données à mémoriser. Uniquement les totalisateurs primaires (ZLW 1), les totalisateurs primaires et les valeurs de débit (ZLW + Flow 1), les totalisateurs primaires et secondaires (ZLW 1..2) ou les totalisateurs primaires et secondaires et les valeurs de débit (ZLW + Flow 1..2). Le paramétrage a une influence sur le nombre d'intervalles de mémorisation.

Sélection : ZLW 1 **ZLW + Flow 1** ZLW 1..2  $ZLW + Flow 1.2$ 

#### 14.18.3 Période d'enregistrement

Période sur laquelle les valeurs définies en mode Enregistrement sont mémorisées.

Sélection : 15 min 30 min 1 heure

- **1 jour** 1 semaine
- 1 mois

# 14.18.4 Temps d'intégration enregistrement

Temps d'intégration pour le calcul des valeurs min. et max. Si « 0 » est paramétré, aucune moyenne n'est calculée, chaque valeur est vérifiée pour déterminer le min. ou le max. En cas de paramétrage > 0, la moyenne de toutes les valeurs mesurées est calculée pendant le temps d'intégration, vérifiée pour déterminer la valeur min. ou max. et, le cas échéant, mémorisée.

Plage : 0 ... **15** … 255 min

# **14.19 Communication**

Des informations supplémentaires et plus détaillées sur les interfaces MBus et Modbus sont disponibles séparément.

### 14.19.1 Adresse bus MBus

Adresse primaire pour lire via le protocole M-Bus.

Plage : 0 … **1** ... 250

#### 14.19.2 Vitesse de transmission MBus

Vitesse de transmission pour l'interface MBus. La vitesse de transmission peut être modifiée sans mot de passe.

Sélection : 300, 600, 1200, **2400**, 4800, 9600

#### 14.19.3 Adresse secondaire MBus

Adresse secondaire pour lire via le protocole M-Bus.

Plage : 00000000 ... 99999999 (voir description de l'interface M-Bus)

#### 14.19.4 Fabricant MBus

Identification du fabricant sur l'interface MBus.

 $METRA = MET = 8372<sub>D</sub>$ , Bopp & Reuther =  $BUR = 2738DD}$ 

Sélection : Inconnu, **METRA**, B&R

#### 14.19.5 Adresse Modbus

Adresse primaire pour lire via le protocole Modbus.

Plage : 0 … **1** ... 250

#### 14.19.6 Mode Modbus

Sélection du protocole Modbus.

Sélection : AUS, **ASCII**, RTU

#### 14.19.7 Vitesse de transmission Modbus

Vitesse de transmission pour l'interface Modbus. La vitesse de transmission peut être modifiée sans mot de passe.

Sélection : 2400, 4800, **9600**, 19200

14.19.8 Bit de donnée Modbus Nombre de bits de données.

Sélection : 7 bits, **8 bits**

# 14.19.9 Parité Modbus

Type de parité.

Sélection : **PAS DE PARITE**, PAIRE, IMPAIRE

### 14.19.10 Facteur de transmission des positions des totalisateurs

Facteur pour la transmission des positions des totalisateurs via l'interface MBus ou Modbus. Les positions des totalisateurs sont transmises en format LONG (2^32). La plus petite progression du totalisateur correspond au facteur de transmission. Les unités de base – dans lesquelles le calcul est effectué en interne – sont l, kg, Wh. Un dépassement décimal des totalisateurs affichés survient respectivement à 10 $12$  de l'unité de base. Un dépassement décimal des totalisateurs transmis survient respectivement à 10 $^9$  du facteur de transmission.

Sélection : 0,0001 [m3-t-kWh]\*10 **0,001 [m3-t-kWh]** 0,01 [l-kg-Wh]\*100 0,1 [l-kg-Wh]\*10 1 [l-kg-Wh] 10 [ml-mg-mWh]\*100 100 [ml-mg-mWh]\*10 1000 [ml-mg-mWh]

# **14.20 Ajustage**

14.20.1 PT100 - Ajustage offset / pente 1 ... 2

Valeurs d'étalonnage pour l'entrée PT100.

Plage : en fonction du paramètre

14.20.2 PT500/1000 - Ajustage offset / pente 1 ... 2

Valeurs d'étalonnage pour l'entrée PT500/1000.

Plage : en fonction du paramètre

14.20.3 Entrée courant - Ajustage offset / pente 1 ... 2 (6)

Valeurs d'étalonnage pour l'entrée courant.

Plage : en fonction du paramètre

14.20.4 Sortie courant - Ajustage offset / pente 1 ... 2 (6)

Valeurs d'étalonnage pour la sortie courant.

Plage : en fonction du paramètre

# **14.21 Totalisateurs**

14.21.1 Effacement totalisateurs

Tous les totalisateurs sont mis à zéro.

14.21.2 Saisie valeur dans totalisateur

Modification et mémorisation de la nouvelle valeur.

(L'état actuel du totalisateur est affiché et gelé à la sélection du paramètre. La valeur éventuellement modifiée est entrée dans le totalisateur au moyen de la touche « Suivant ».

Plage : Plage totalisateurs

### **14.22 Mot de passe**

14.22.1 Mot de passe L1 - L4

Plage : 1 - 9999, 0 = Mot de passe effacé

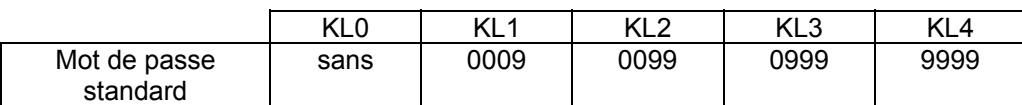

L'appareil supporte 5 niveaux de mot de passe (NMP) pour accéder aux valeurs paramétrées au moyen des touches ou des interfaces de communication. Pour modifier une valeur paramétrée, il convient de valider tout d'abord le niveau de mot de passe correspondant. La validation s'effectue par saisie ou émission d'un mot de passe valable. Les niveaux de mot de passe supérieurs incluent respectivement tous les niveaux qui leur sont inférieurs. La désactivation d'un niveau de mot de passe s'effectue via une commande correspondante et après expiration d'un laps de temps défini (3 min). Le mot de passe peut également être effacé de façon à empêcher tout accès ultérieur via ce niveau de mot de passe. Si tous les mots de passe ont été effacés, l'accès aux valeurs paramétrées n'est plus possible. L'effacement des mots de passe des niveaux L3 et L4 permet une utilisation simultanément comme scellement. Les nouveaux mots de passe ne peuvent être saisis que si le dispositif d'accès par cavalier a été enfiché. **Pour effacer ou modifier un mot de passe, il convient de valider tout d'abord le niveau de mot de passe correspondant au moyen du mot de passe actuellement en vigueur.** 

Niveau de mot de passe L0, sans mot de passe :

Sert uniquement à modifier les paramètres de communication pour les interfaces M-Bus et Modbus. Niveau de mot de passe L1 :

Accès pour le client final. Configuration de la sortie courant, etc.

Niveau de mot de passe L2 :

Accès pour l'exploitant.

Niveau de mot de passe L3 :

Accès pour le vérificateur.

A ce niveau, l'électronique a une interface définie. Les valeurs paramétrées dépendent uniquement des capteurs raccordés et de l'application.

Niveau de mot de passe L4 :

Accès pour le fabricant de l'électronique. Sert à mémoriser toutes les valeurs d'ajustage de l'électronique. Mots de passe standard :

Lors du contrôle en usine, des mots de passe standard sont chargés pour les différents niveaux de mot de passe. La personne responsable du niveau respectif doit veiller à ce que ces mots de passe soient remplacés par des mots de passe confidentiels ou effacés pour empêcher tout accès non autorisé. Le mot de passe L4 est effacé à la fin du contrôle en usine.

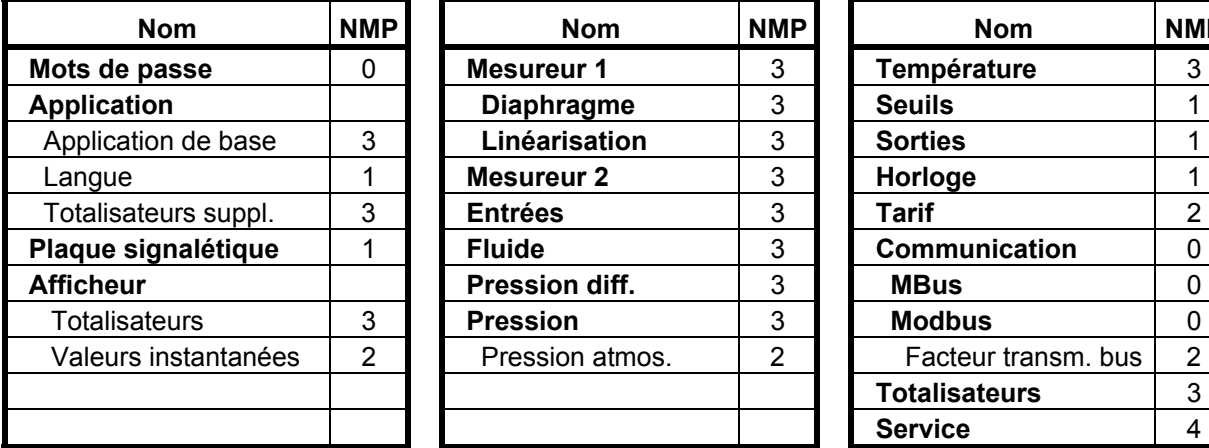

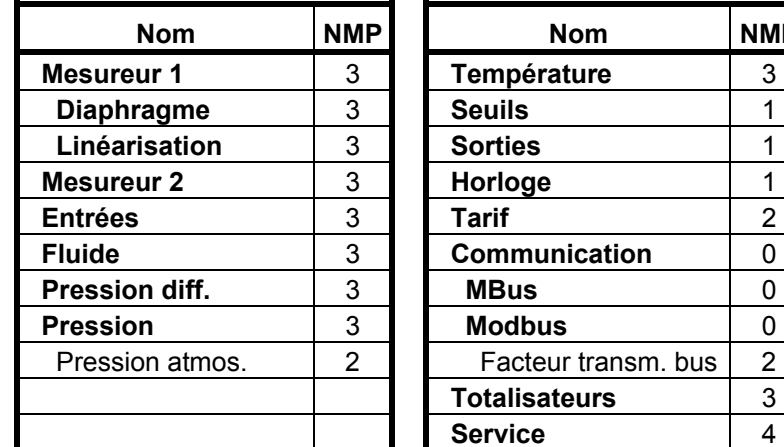

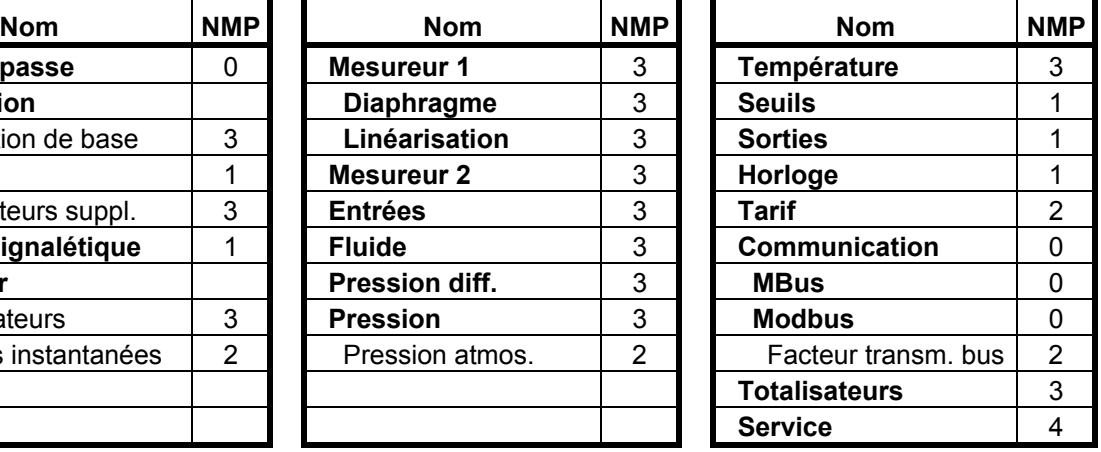

**Les valeurs en caractères gras** comprennent des groupes entiers de données de paramétrage.

# **15 Menu - Informations**

# **15.1 Saisie des données horaires et de la date**

Une horloge en temps réel est intégrée. Comme elle peut être modifiée, les valeurs horaires sont déterminées à partir du cycle interne.

### 15.1.1 Heure

Affichage et réglage de l'heure.

Plage: 00:00:00 ... 23:59:59

#### 15.1.2 Date

Affichage et réglage de la date.

Plage : 01.01.00 ... 31.12.99

#### 15.1.3 Heures de service

Affichage du nombre total d'heures de service.

Plage : 00000.00 h ... 99999.99 h

#### 15.1.4 Heures de mesure

Affichage des heures au cours desquelles le débit était supérieur à la valeur de débit bas.

Plage : 00000.00 h ... 99999.99 h

#### 15.1.5 Heures d'indisponibilité

Affichage des heures au cours desquelles l'électronique était sans tension d'alimentation. Le calcul s'effectue uniquement lorsque l'horloge en temps réel fonctionne.

Plage : 00000.00 h ... 99999.99 h

### 15.1.6 Heures pendant lesquelles la ligne de vapeur saturée n'a pas été atteinte

Les heures pendant lesquelles la ligne de vapeur saturée n'a pas été atteinte, sont additionnées indépendamment de la surveillance de vapeur saturée activée.

Plage : 00000.00 h ... 99999.99 h

#### 15.1.7 Heures pendant lesquelles un message de défaut est survenu

Nombre d'heures pendant lesquelles un message de défaut est survenu. Si la surveillance de vapeur saturée a été activée, les heures pendant lesquelles la ligne de vapeur saturée n'a pas été atteinte, sont également comptées.

Plage : 00000.00 h ... 99999.99 h

# **15.2 Calculateur**

Affichage d'informations concernant le matériel et le logiciel. Affichage de la version et du checksum.

#### **15.3 Module**

Affichage de l'affectation des slots et du type de module.

# **16 Menu Journal de bord**

Généralités concernant les fonctions de l'enregistreur de données

Le calculateur dispose de vastes fonctions d'enregistrement de données.

Il est possible d'enregistrer 2 dates de mémorisation, un maximum de 30 valeurs mensuelles, 100 messages de défaut, 100 modifications de paramètres, des valeurs min./max. pour 12 mois ainsi qu'un maximum de 800 séquences de données.

Toutes les mémoires sont conçues sous forme de mémoires tampons circulaires. Si tous les espaces mémoire sont occupés, la valeur respectivement la plus ancienne est écrasée. Toutes les mémoires peuvent être lues manuellement sur l'appareil ou via l'interface Modbus.

Pour optimiser les mémoires, il existe un mode de service qui détermine les données à mémoriser. Le paramétrage s'applique à toutes les mémoires.

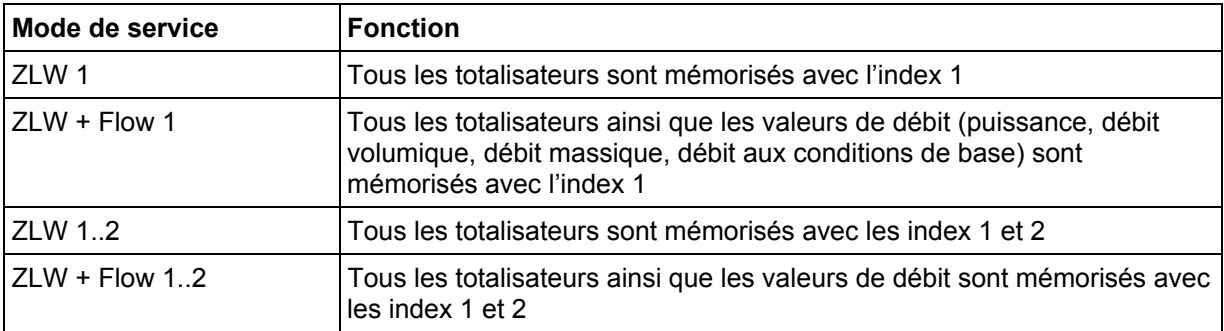

#### Date de mémorisation

Il est possible d'indiquer 2 dates de mémorisation (mois, jour, heure = 0 heure). A la date programmée (changement à partir du jour précédent), tous les totalisateurs instantanés et la date (fin du jour précédent) sont copiés dans la mémoire de dates de mémorisation. Ils y sont disponibles jusqu'à ce que la date de mémorisation réapparaisse, c'est-à-dire en général après un an.

*(Exemple : La date du 1.6. est paramétrée – la date du 31.5. 23:59 est mémorisée)* 

L'intégralité des 8 totalisateurs est toujours mémorisée, indépendamment du mode de service.

*(Une commutation n'apporte aucun avantage au niveau de l'espace mémoire)* 

#### Valeurs mensuelles

A la fin de chaque mois (passage au mois suivant), tous les totalisateurs instantanés et la date (fin du mois) sont mémorisés.

En mode ZLW 1, 30 lignes d'index sont mémorisées alors que 16 lignes d'index sont mémorisées en mode ZLW 1..2.

#### Mémoire périodique

Les totalisateurs et les valeurs min./max. des grandeurs de débit peuvent être mémorisés à intervalle paramétrable. L'intervalle de mémorisation ainsi que le temps d'intégration (calcul de la moyenne) sont paramétrables.

Sont disponibles comme intervalle de mémorisation : ¼ h, ½ h, 1 h, 1 jour, 1 semaine et 1 mois. Le temps d'intégration peut être sélectionné entre 0 et 255 minutes. Les valeurs de calcul sont moyennées sur le temps d'intégration et comparées à la fin du temps d'intégration aux valeurs min./max. mémorisées. Si la valeur moyenne se situe hors des valeurs mémorisées, la nouvelle valeur est prise comme valeur min./max. Si le temps d'intégration a été paramétré à 0, les valeurs ne sont pas moyennées.

Les valeurs moyennes ne sont pas mémorisées, elles peuvent être calculées à partir des positions des totalisateurs.

*(Position du totalisateur sur la période – position du totalisateur sur la période précédente) / durée de la période = Moyenne)* 

Entre 150 et 800 périodes sont mémorisées en fonction du paramétrage. La date et l'heure mémorisées sont toujours celles de la fin de la période.

#### Mémoires de messages de défaut

Cette mémoire contient les 100 derniers messages de défaut avec numéro de défaut, date et heure.

#### Mémoire de paramètres

La mémoire de paramètres contient les 100 dernières modifications avec date, heure et l'ancienne valeur. Mémoire min./max.

Afin de vérifier le fonctionnement de l'appareil et l'application, les valeurs de mesure primaires (pression, température, etc.) sont surveillées (surveillance min./max.) et mémorisées. Aucune moyenne n'est calculée, chaque valeur de mesure individuelle est prise en compte.

Les valeurs sont mémorisées chaque jour pendant 31 jours et chaque mois pendant 12 mois.

*(Ceci permet principalement de détecter et de documenter des situations de surcharge.)* 

# **17 Raccordement du calculateur**

#### **Alimentation :**

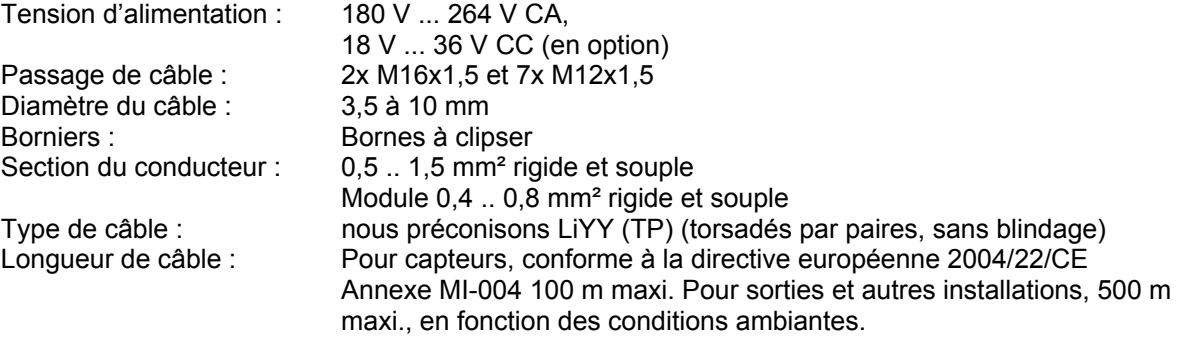

Nous conseillons d'utiliser des câbles torsadés par paires. Il n'est pas nécessaire d'utiliser des câbles blindés. En cas d'utilisation de câbles blindés, par exemple parce que le constructeur du transmetteur le recommande, le blindage ne doit pas être raccordé côté ERW 700.

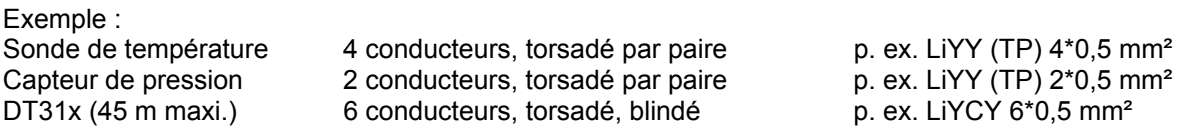

# **18 Certificats et agréments**

Production certifiée DIN-EN 9001

Examen CE de type conforme à la directive européenne 2004/22/CE Annexe MI-004. N° : **DE-08-MI004- PTB004**

Sigle CE :

Le système de mesure est conforme aux exigences légales des directives européennes 89/336/CEE et 94/9/CE, y compris les amendements respectivement avenants publiés jusqu'à aujourd'hui. La société METRA Energie-Messtechnik GmbH confirme le contrôle réussi de l'appareil en apposant le sigle CE.

# **19 Annexe**

# **19.1 Messages de défaut**

Les messages de défaut sont effacés automatiquement après suppression de la cause. Un acquittement n'est nécessaire que pour des défauts d'impulsions. Les 100 derniers messages de défaut sont mémorisés.

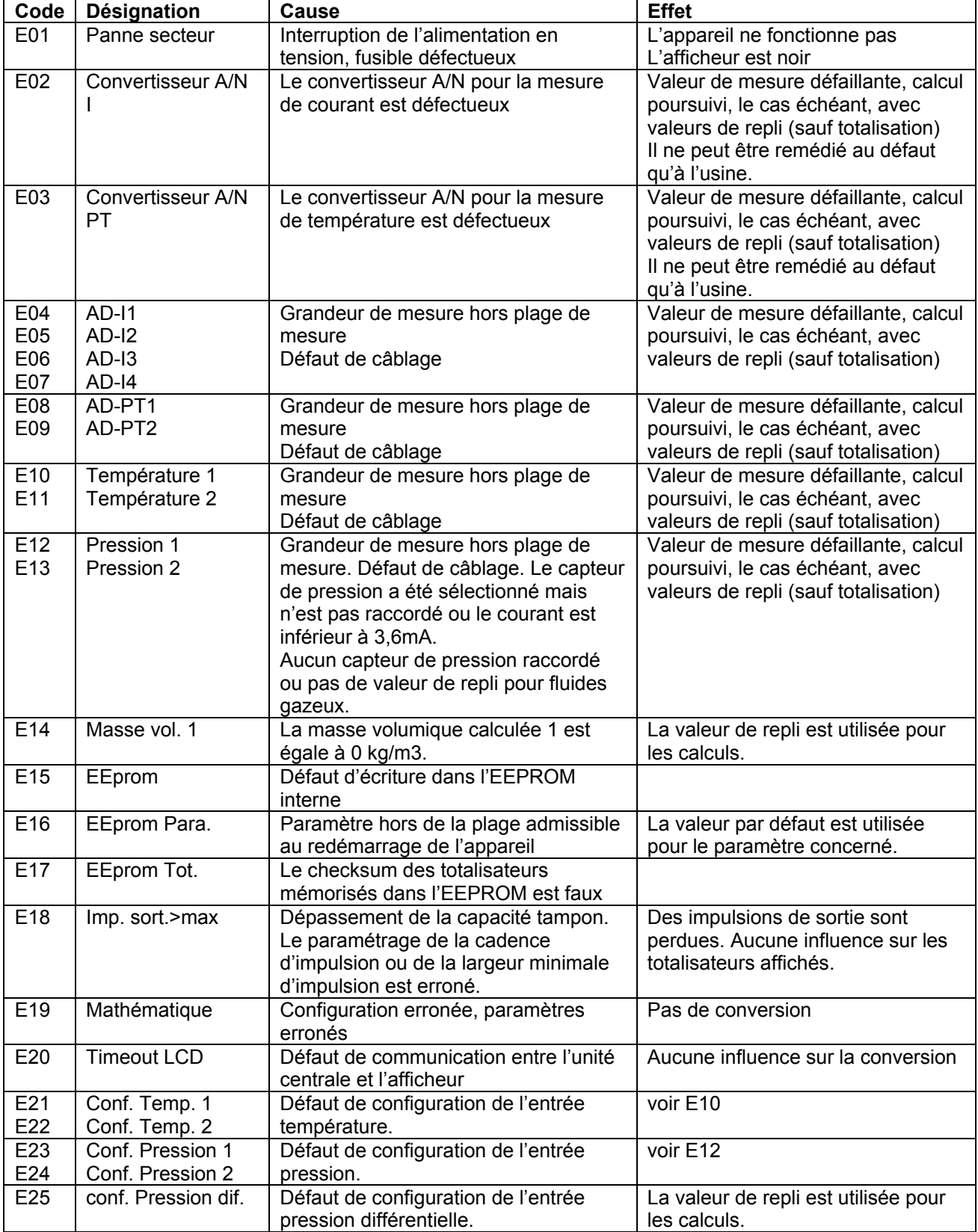

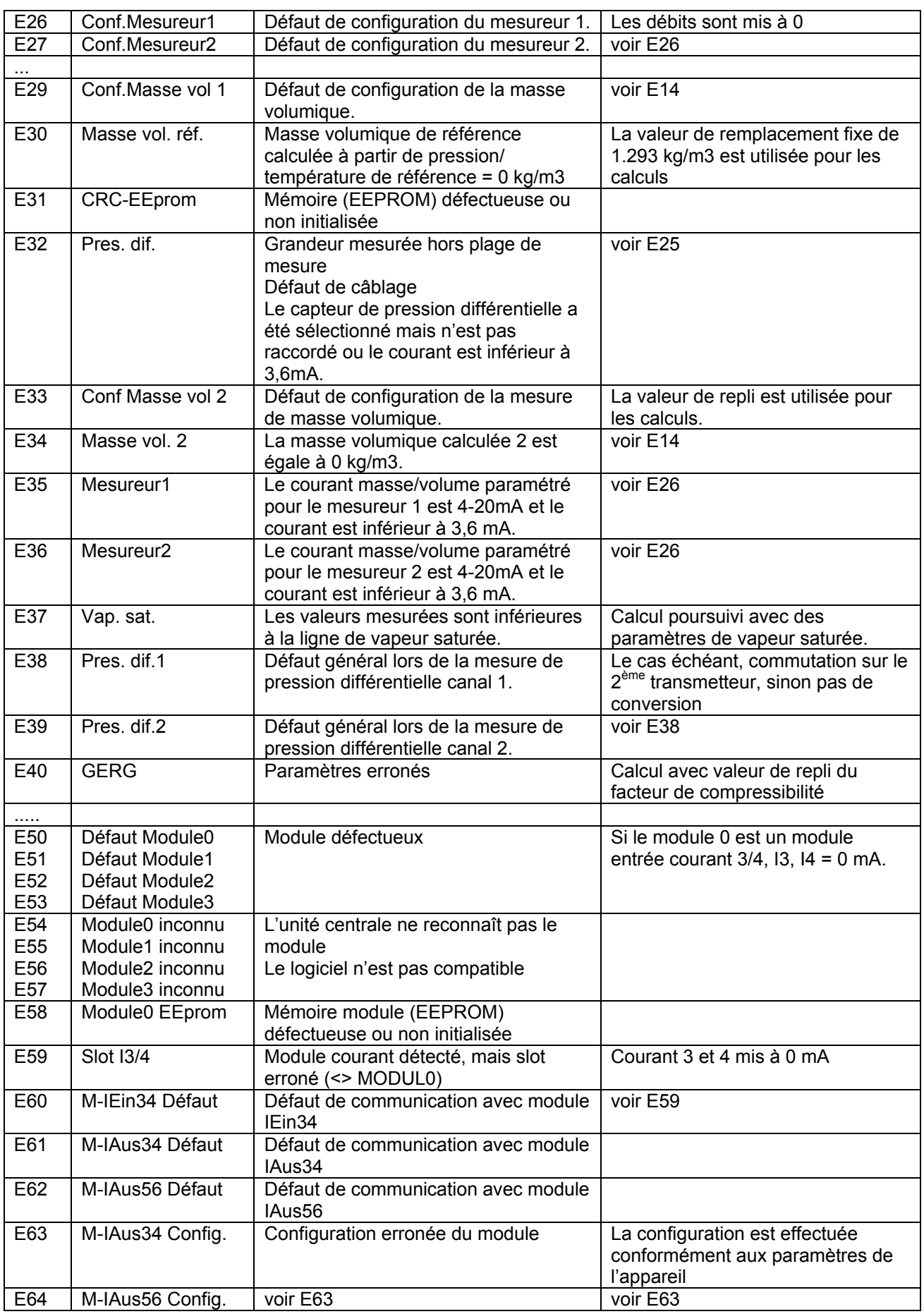

# **19.2 Abréviations**

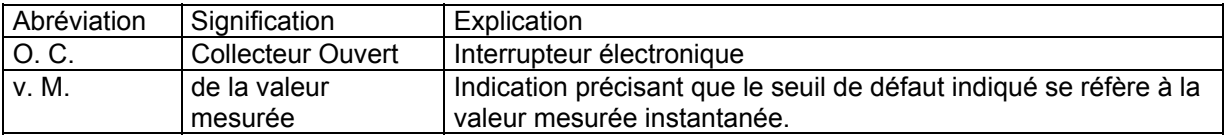

### **19.3 Modifications par rapport aux éditions antérieures**

04/2008

- Paramètre supplémentaire DruckQKorr. Disponible à partir de la version de logiciel V1.13
- Corrections dans le texte

07/2008

• Paramètre supplémentaire « Condensat Tmax ». Disponible à partir de la version de logiciel V1.14

10/2008

• Plage élargie à 350 °C pour paramètre « Condensat Tmax ». Disponible à partir de la version de logiciel V1.15

11/2008

- Paramètre « Condensat Tmax » supprimé. Pour la vapeur, le calcul s'effectue généralement en aval avec de l'eau. (Comme ERW521). Disponible à partir de la version de logiciel V1.16
- Modifications apportées aux sorties digitales. Sortie supplémentaire du contact de débit bas sans utilisation des seuils. Disponible à partir de la version de logiciel V1.17

#### 04/2009

- Description du mode Débit bas corrigée.
- Plan de raccordement EWZ617 corrigé.
- Plan de raccordement WZ200 complété.

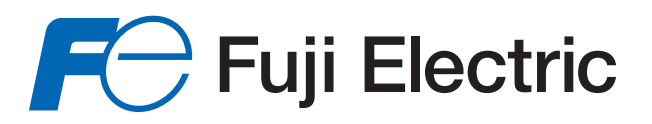

# **Fuji Electric France S.A.S.**

46, Rue Georges Besse - Z I du Brézet 63 039 Clermont-Ferrand cedex 2 FRANCE France : Tél. 04 73 98 26 98 - Fax 04 73 98 26 99 International : Tél. (33) 4 7398 2698 - Fax. (33) 4 7398 2699 E-mail : sales.dpt@fujielectric.fr

Fuji Electric can accept no responsability for possible errors in catalogues, brochures or other printed material. Fuji Electric reserves the right to alter its products without notice. This also applies to products already on order provided that such alterations can be made without subsequential changes being necessary in specifications already agreed. All trademarks in this material are property of the respective companies. All rights reserved.